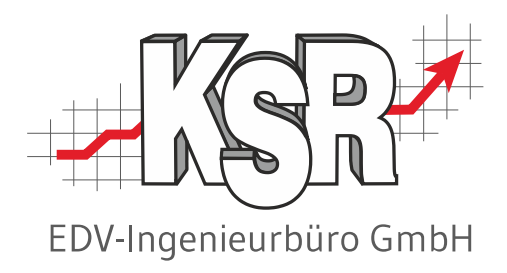

# SMC - Software Management Center Grundlagen und Konfiguration Teil 1

©by KSR EDV-Ingenieurbüro GmbH Nummer: 8930 Stand: 01.09.2023 Autor: Drexler/Strölin/Reinhard

*… optimieren Sie Ihre Prozesse!*

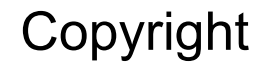

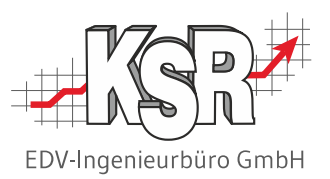

Diese Dokumentation und die KSR-Software sind urheberrechtlich geschützt. Das Handbuch und das Programm dürfen ausschließlich für eigene Zwecke genutzt werden. Die Software darf ausschließlich zur einmaligen Installation und zum Zwecke der Datensicherung kopiert werden. Jede Lizenz der Software darf nur auf einem Computerarbeitsplatz oder durch Verwendung des Lizenzservers in einer Mehrplatzinstallation installiert werden. Die Software darf nicht geändert, angepasst, übersetzt oder vermietet werden. Die Software darf weder dekomprimiert noch disassembliert werden. Des weiteren dürfen Werkzeuge, die auf die Software zugreifen, ausschließlich die durch die Software zur Verfügung stehenden Schnittstellen verwenden. Es dürfen keine auf der Software basierenden Werkzeuge erstellt werden.

Diese Dokumentation und das Programm dürfen ohne schriftliche Genehmigung weder ganz noch teilweise vervielfältigt, veröffentlicht oder übertragen werden, gleichgültig auf welche Art und Weise oder mit welchen Mitteln dies geschieht.

Copyright 2000-2023 by KSR EDV-Ingenieurbüro GmbH Adenauerstr. 13/1 89233 Neu-Ulm Burlafingen Alle Rechte vorbehalten.

**Änderungen**, die dem technischen Fortschritt dienen und Irrtum bleiben vorbehalten.

Bei allen Fallbeispielen handelt es sich um typische Fallgestaltungen, nicht um reale Kundenfälle. Alle Namen und Daten sind frei erfunden. Ähnlichkeiten oder Übereinstimmungen mit Namen lebender Personen sind rein zufällig.

**Warenzeichen:** Im Handbuch genannte Firmen- und Produktnamen sind eingetragene Warenzeichen der jeweiligen Firmen. Windows ist ein eingetragenes Warenzeichen der Microsoft Corporation.

**Bildquellenverzeichnis:** Fotolia\_76294757\_S, Fotolia\_66963149\_XS, Fotolia\_63917583\_XS, Trueffelpix / Fotolia.com/ /Adobe Stock.com / 123rf.com

## Inhaltsverzeichnis

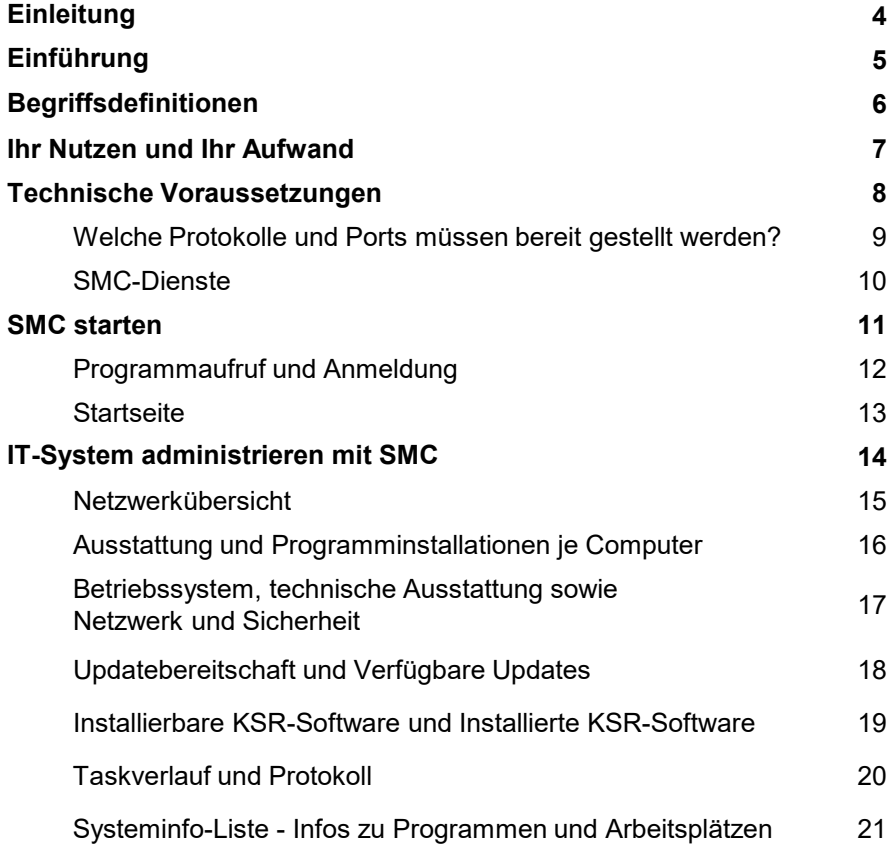

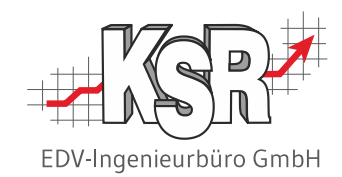

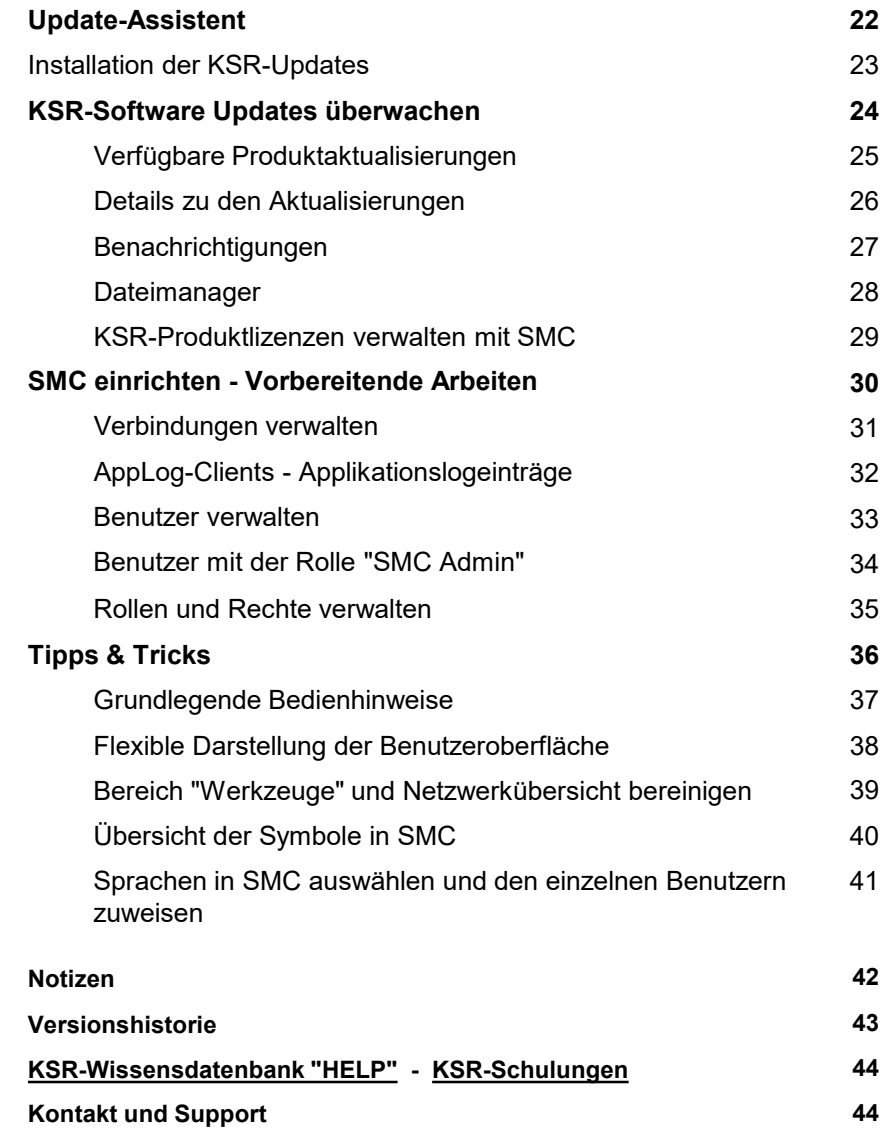

3 8930 | Teil 1 SMC Grundlagen und Konfiguration

#### **Einleitung**

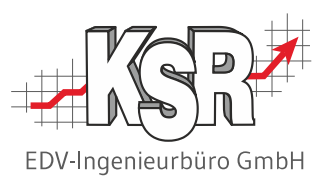

Die Schulungsunterlagen zu SMC umfassen zwei Teile

- Teil 1 Grundlagen und Konfiguration (Nr. 8930)
- Teil 2 SMC bzw. PUpdate Backups sowie Updates für KSR-Programme (Nr. 8931)

Im ersten Teil werden Sie u. a. durch diese Schritte geführt

- "Technische Voraussetzungen"
- **-** "IT-System administrieren mit SMC"
- "KSR-Software aktualisieren mit SMC"

und erhalten Informationen zu

- "Ihr Nutzen und Ihr Aufwand"
- "SMC einrichten Vorbereitende Arbeiten"
- **•** "Tipps & Tricks".

Im zweiten Teil erhalten Sie Informationen zu diesen Themen

- **Datensicherungen / Backups verwalten mit oder ohne SMC**
- **Alleinige Sicherung durch SMC sicherstellen**
- Vorgehensweise zum Konfigurieren und Aktivieren der Sicherung(en)
- Wichtige Hinweise zu einer DB-Sicherung "außer der Reihe"
- Aktualisieren der KSR-Programme mit dem PUpdate Tool

### Einführung

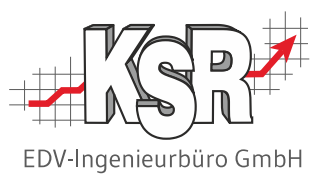

Jede IT-Installation muss fortlaufend gepflegt und regelmäßig aktualisiert werden. Dabei stellen sich immer wieder die gleichen Fragen, wie z. B.

- Wie viele Rechner sind im Einsatz und welche Betriebssysteme sind darauf installiert?
- Welche Programme, Dienste und Datenbanken laufen auf welchem Rechner?
- Welcher Benutzer benötigt welche Programm-Lizenz?
- Auf welchem Stand sind die installierten Programme?
- Wann wurde zuletzt gesichert?

#### **Das Problem**

Die Vielfalt und die Menge der eingesetzten IT-Komponenten in modernen Betrieben macht es immer schwieriger, diese Fragen korrekt zu beantworten und die damit verbundenen Aufgaben fehlerfrei auszuführen. Die Folge sind Ärger und Kosten durch vergessene Sicherungen, falsche oder fehlende Programminstallationen, abgelaufene Lizenzen und ähnliches.

#### **Die Lösung**

Das **KSR Software Management Center (SMC)** ermöglicht Ihnen, die Administration Ihrer KSR-Systeme zu zentralisieren, so dass Sie

- den Überblick über Ihre KSR-IT-Landschaft behalten,
- KSR-Software-Installationen sicher zentral ausführen können,
- **KSR-Dienste und Datenbanken zentral pflegen können.**

In diesem Teil der Schulungsunterlage wird SMC vorgestellt sowie gezeigt, wie Sie es bedienen und konfigurieren. Im zweiten Teil werden die alleinige Datensicherung mit SMC sowie das PUpdate Tool vorgestellt.

## Begriffsdefinitionen

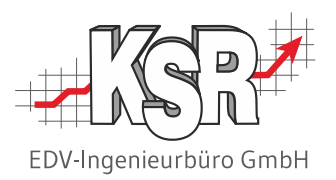

Diese Begriffe helfen Ihnen, das vorliegende Dokument zu verstehen und SMC effektiv zu nutzen. Die Begriffsdefinitionen umfassen die beiden Teile der Schulungsunterlage zu SMC und PUpdate.

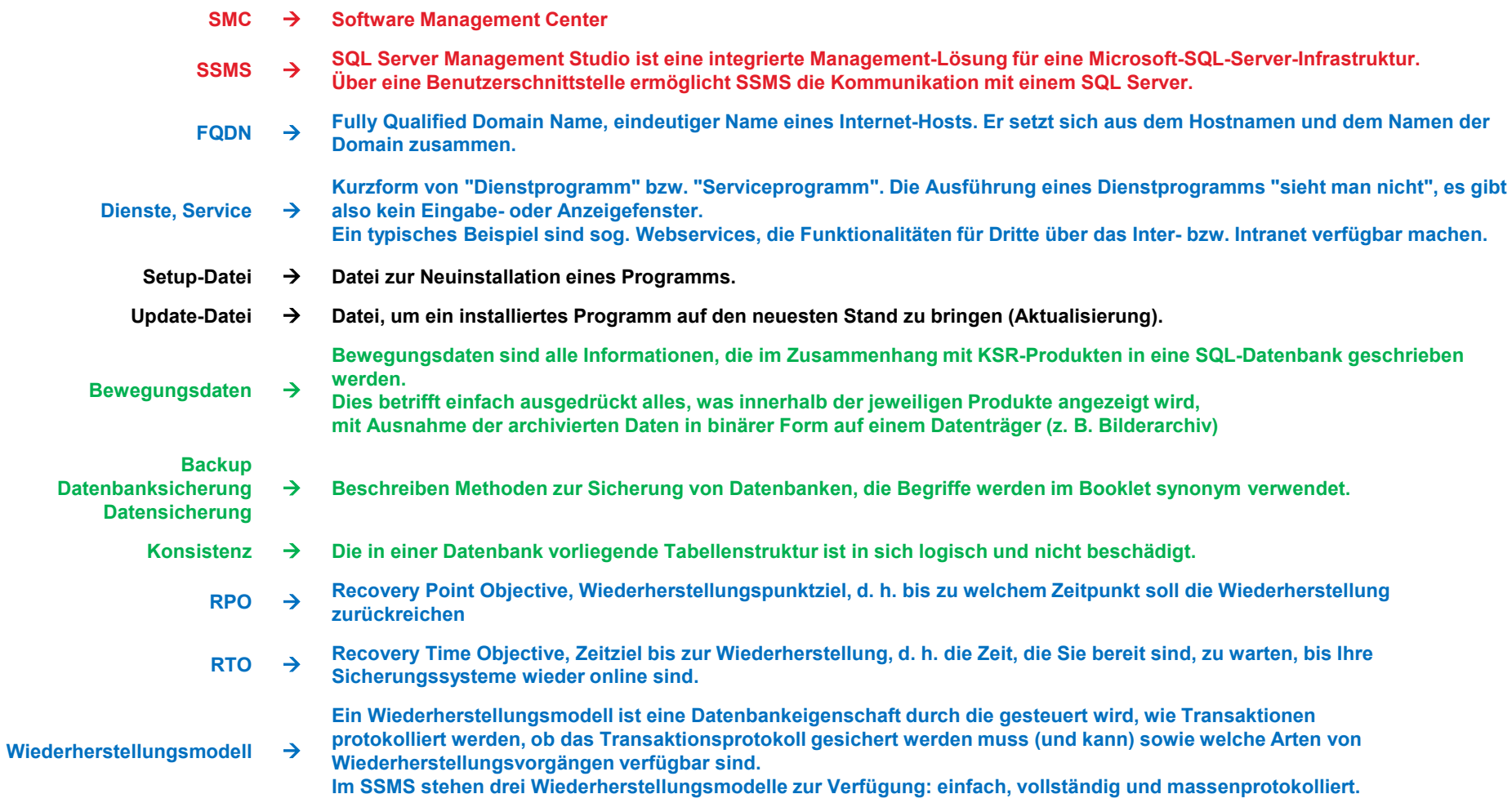

#### Ihr Nutzen und Ihr Aufwand

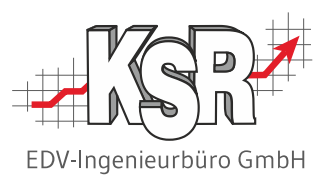

#### **Was haben Sie davon?**

Der Einsatz von **KSR Software Management Center (SMC)** hat für Sie folgenden konkreten Nutzen:

- Weniger Aufwand und Kosten für Updates, Service und Verwaltung
- Bessere Betreuung durch KSR, weil wir über SMC auf eine saubere, aktuelle Dokumentation Ihrer IT-Umgebung zugreifen können. Das spart nicht nur Zeit, sondern wir können Sie damit auch vorbeugend gezielt ansprechen, falls es problematische Systeme / Programme in Ihrem Netzwerk gibt (z. B. Home-Editionen).

#### **Was müssen Sie tun?**

Das **KSR Software Management Center (SMC)** wird in der Regel im Rahmen des Installationsservice von unseren Mitarbeitern automatisch eingerichtet.

Damit auch danach alles funktioniert, benötiget SMC einige wenige Voraussetzungen.

Teilen Sie diese technischen Voraussetzungen Ihrem Systembetreuer mit, damit er z. B. das System bei Wartungsarbeiten nicht versehentlich abschaltet.

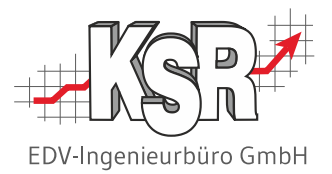

# Technische Voraussetzungen

## Welche Protokolle und Ports müssen bereit gestellt werden?

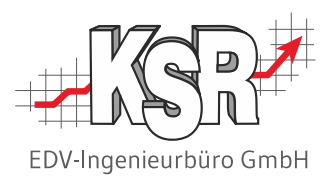

Die nachfolgende Übersicht zeigt Ihnen, wo welche Protokolle und Ports bereitgestellt werden müssen.

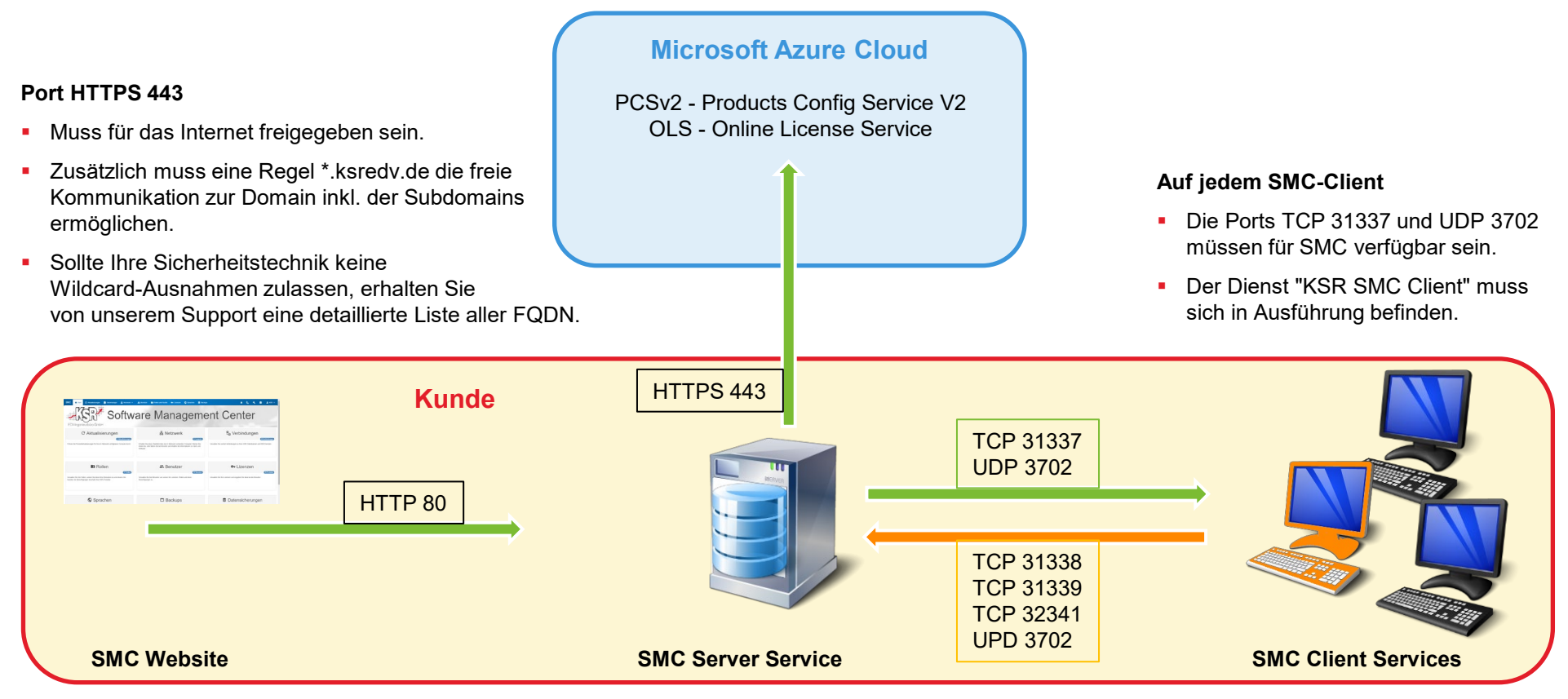

#### **Auf dem Server**

- Die Ports TCP 31338, TCP 31339, TCP 32341 und UPD 3702 müssen für SMC verfügbar sein.
- Die Dienste "KSR SMC Server" sowie "KSR SMC Client" müssen sich in Ausführung befinden.

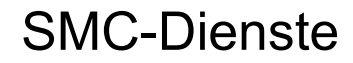

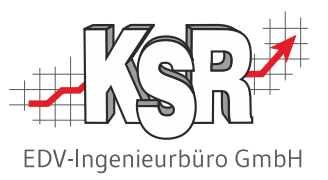

In den nachfolgenden Dienste-Übersichten ist gelb markiert, welche Dienste sich server- und clientseitig in Ausführung befinden müssen, um SMC zu nutzen.

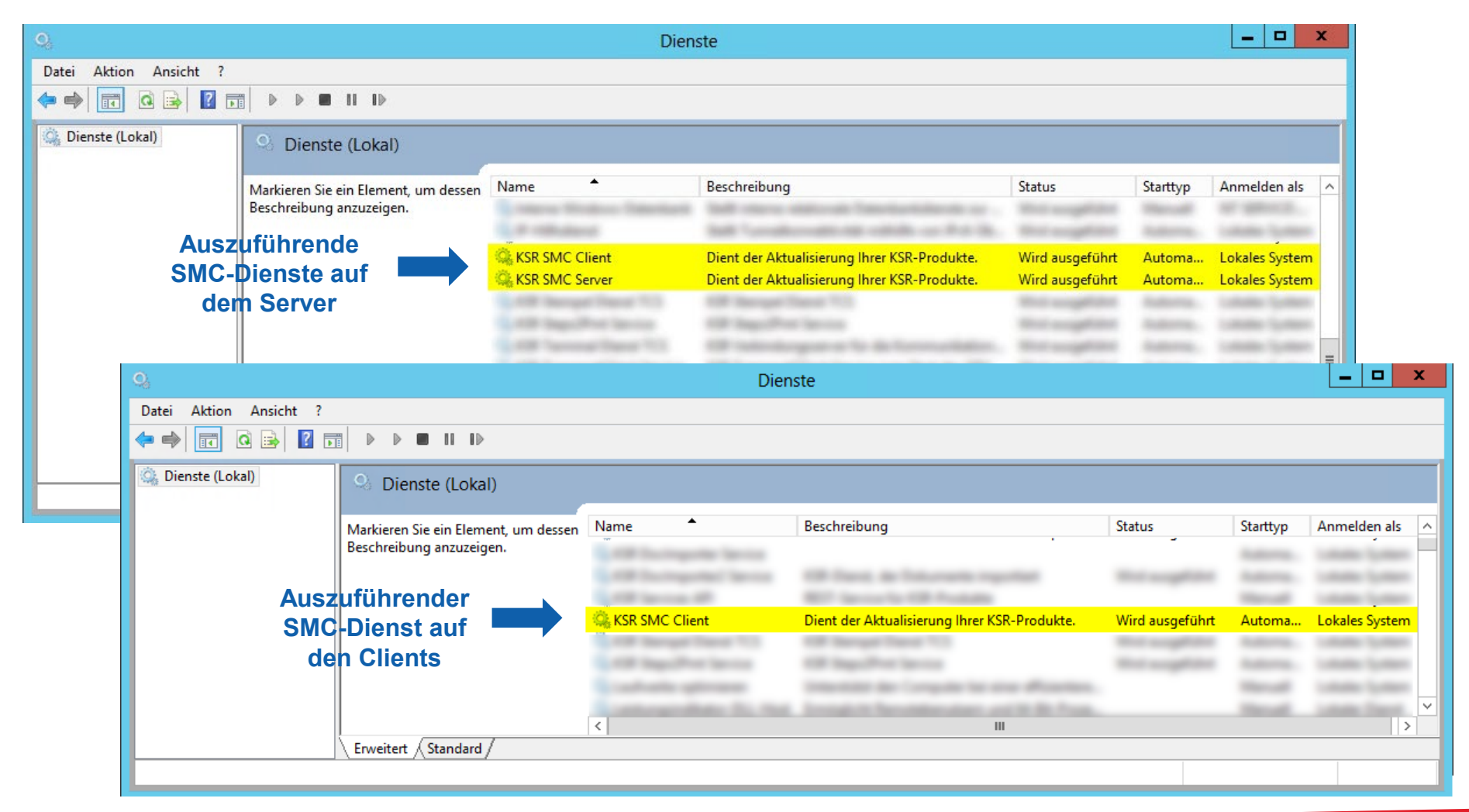

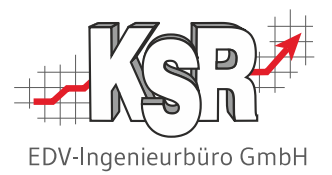

# SMC starten

## Programmaufruf und Anmeldung

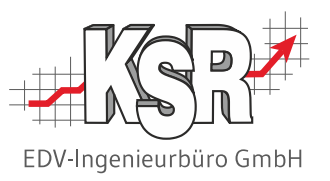

SMC ist eine webbasierte Software, die durch Eingabe der Webadresse gestartet wird, z. B. <https://ihr-servername/smc> Geben Sie Ihre Benutzerdaten ein und klicken Sie auf "Anmelden", um die Startseite zu öffnen.

#### **Wichtig:**

**!**

- Es können sich ausschließlich Benutzer der Rolle "SMC Admin" einloggen.
- Weitere Informationen hierzu finden Sie bei "Vorbereitende Arbeiten" unter "Benutzer verwalten" sowie "Der Benutzer SMC Admin".
- **Beachten Sie auch den zweiten Teil des Booklets** "8931 SMC bzw. PUpdate - Backups sowie Updates für KSR-Programme"

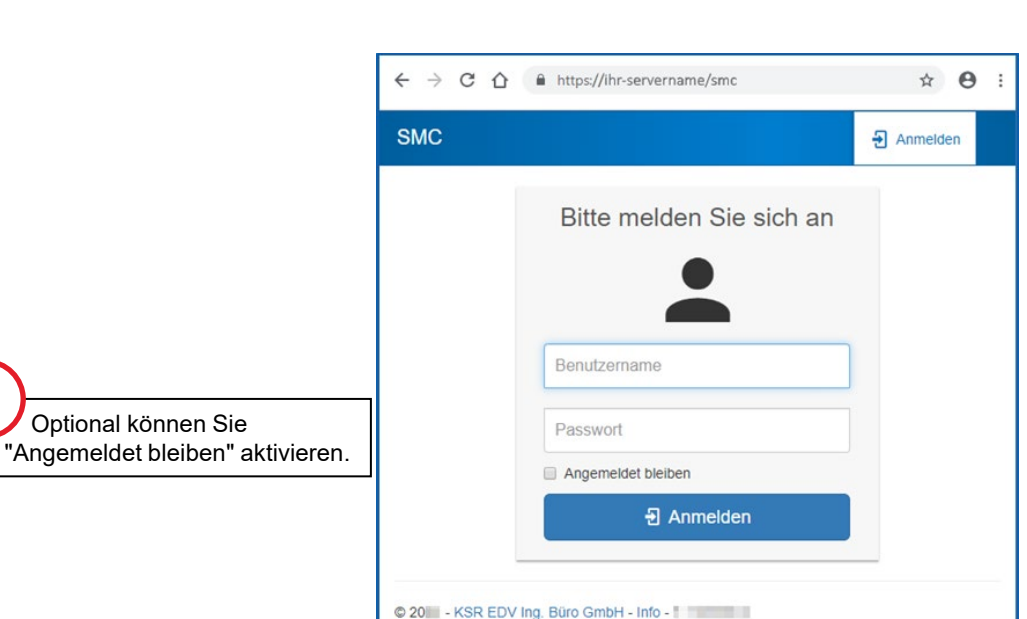

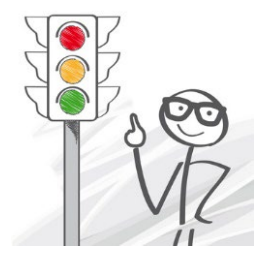

#### **Startseite**

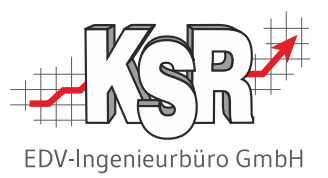

Von der Startseite aus haben Sie Zugriff auf alle Funktionen, die Ihnen SMC zur Administration Ihrer IT-Landschaft zur Verfügung stellt. Hier und auf den folgenden Seiten erhalten Sie einen Überblick über die wichtigsten Funktionen von SMC.

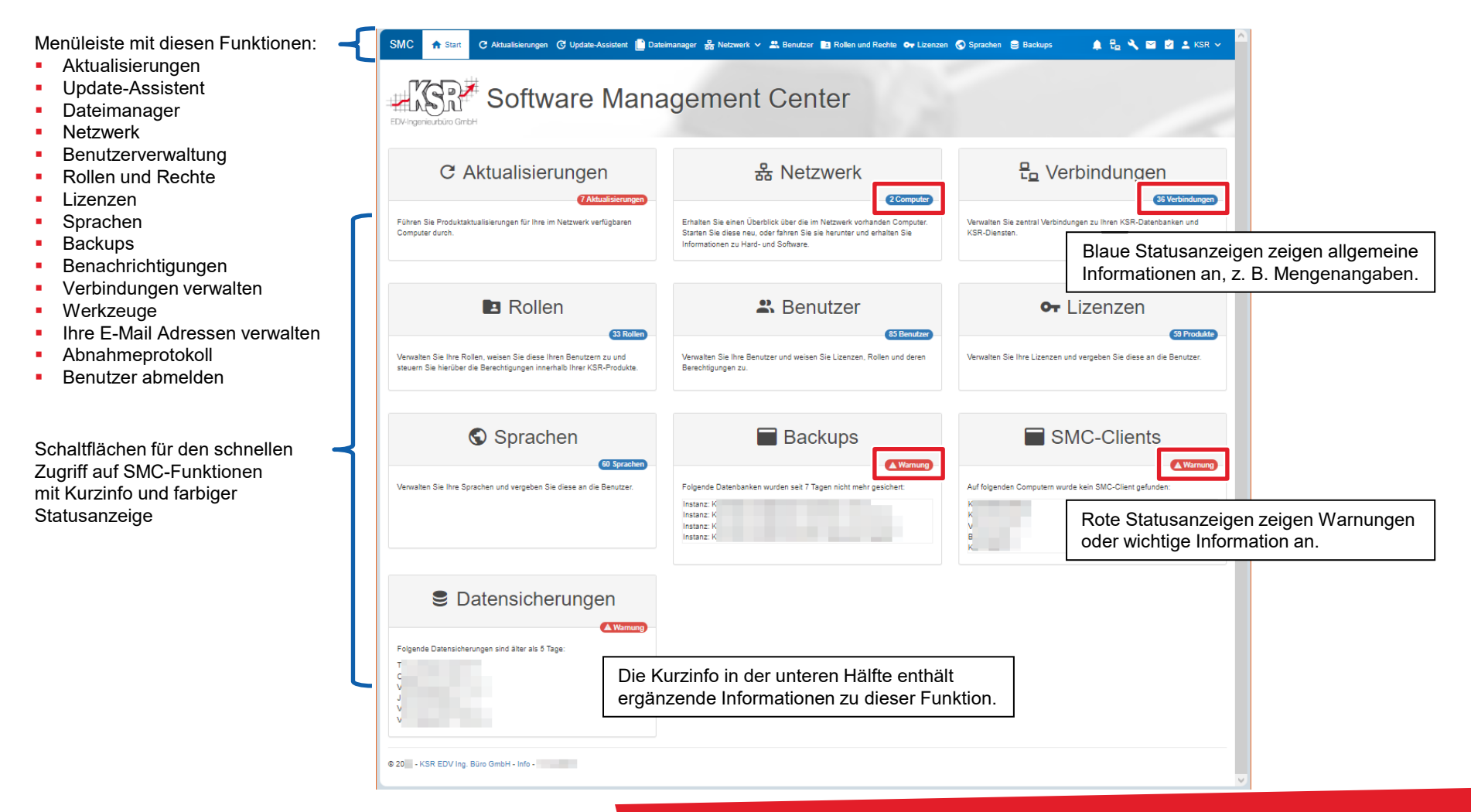

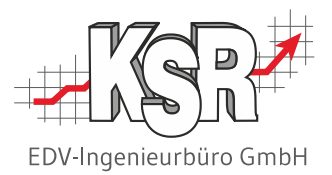

# IT-System administrieren mit SMC

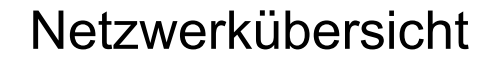

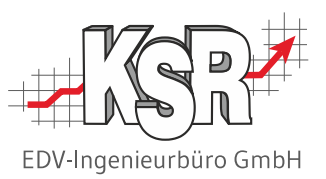

In der Netzwerkübersicht werden alle Computer angezeigt, die sich im Netzwerk befinden - vorausgesetzt auf dem Computer ist ein SMC-Client installiert.

Rufen Sie "Netzwerk" über die Startseite oder über das Menü auf.

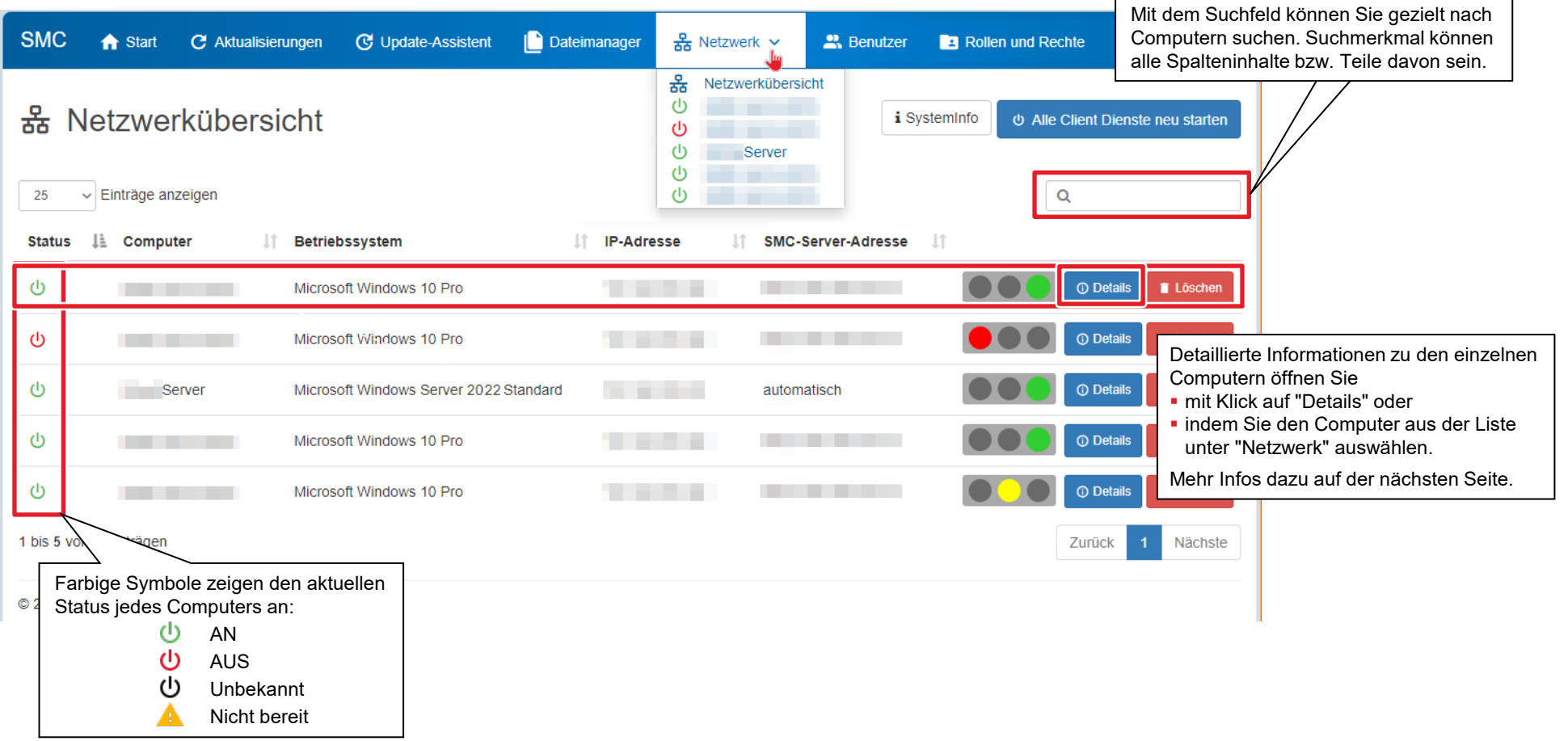

## Ausstattung und Programminstallationen je Computer

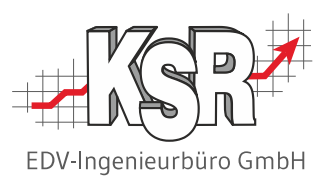

Auf dieser und der folgenden Seite wird erläutert, welche Details Sie zu einzelnen Computer einsehen können bzw. welche Funktionen ausgeführt werden können.

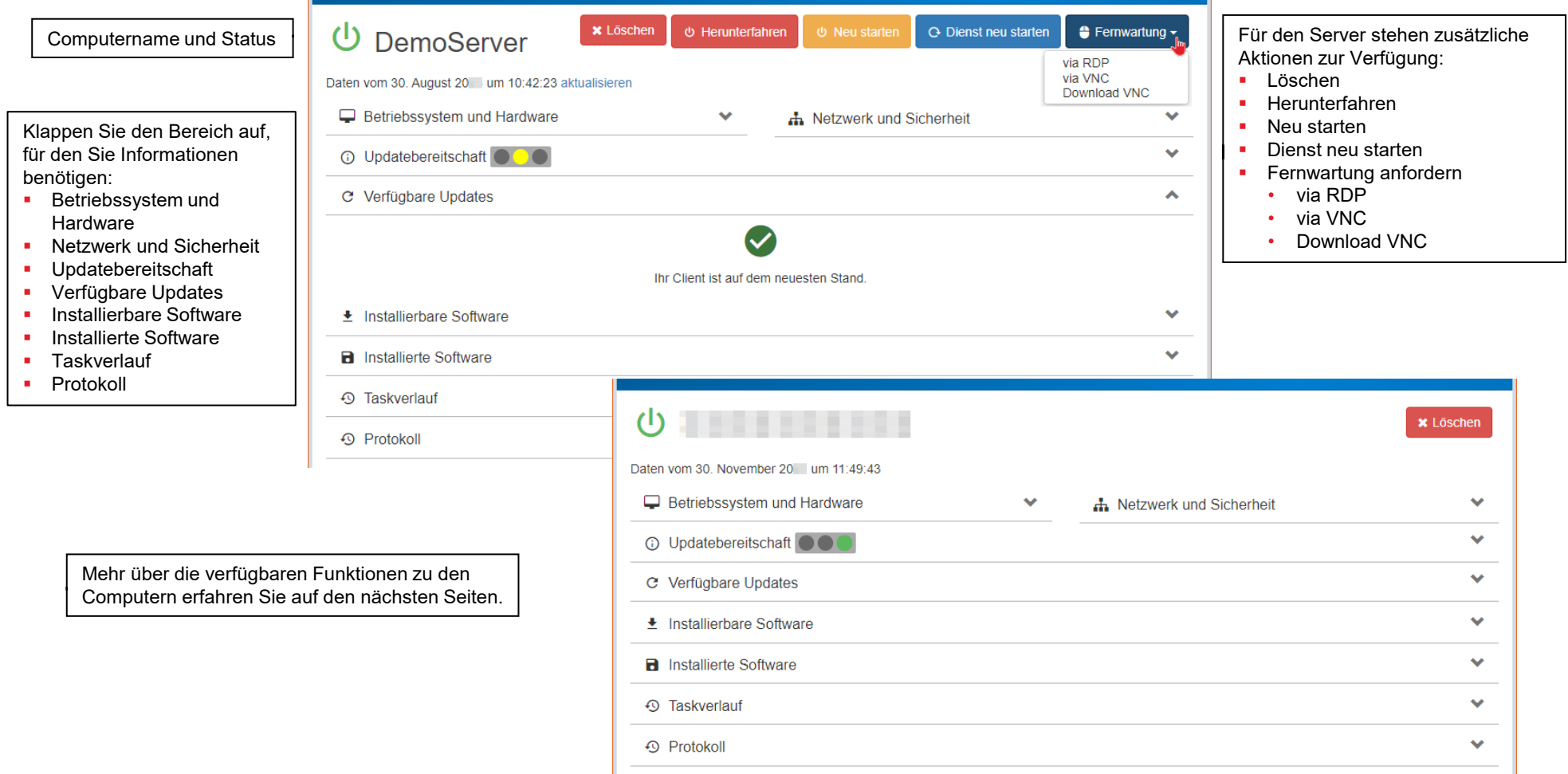

# Betriebssystem, technische Ausstattung sowie Netzwerk und **Sicherheit**

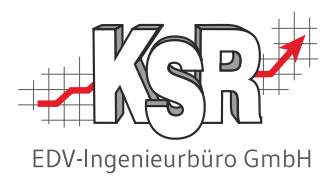

Betriebssystem und der Hardware

- Betriebssystem
- Betriebssystemversion
- **Betriebssystemvariante 32-Bit/64-Bit**
- SMC-Server-Adresse
- Prozessor
- Kerne
- Logische Prozessoren
- **Arbeitsspeicher**

#### Netzwerk und Sicherheit

- **IP-Adresse**
- Mac-Adresse
- Aktive Netzwerke
- Windowsfirewall aktiv Ja/Nein
- Antivirensoftware
- .NET Framework

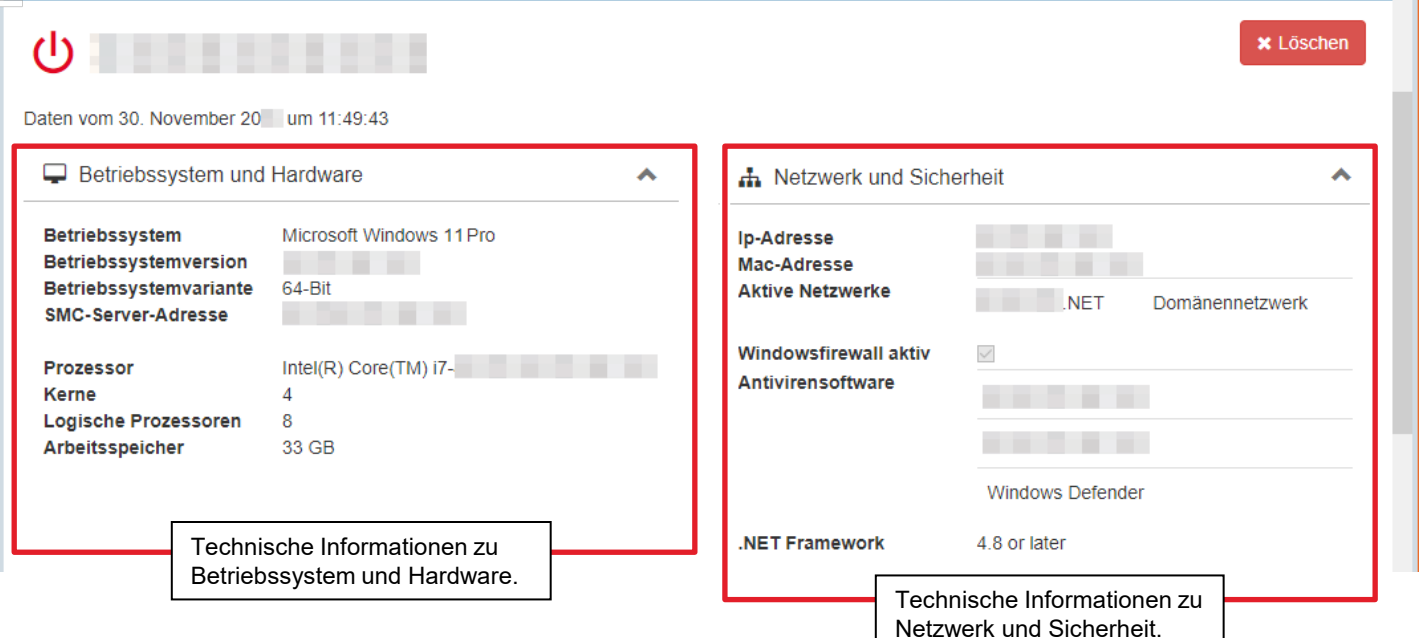

#### 17 8930 | Teil 1 SMC Grundlagen und Konfiguration

#### Updatebereitschaft und Verfügbare Updates

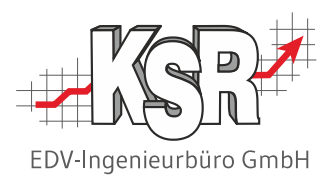

Die **Updatebereitschaft** wird durch die Ampel angezeigt:

- Grün: Es gibt keine Probleme; Updates installierbar
- Gelb: Es liegen Warnungen vor, ein Update wäre aber möglich
- Rot: Update nicht möglich auf diesem Computer

#### **Verfügbare Updates:**

Angezeigt werden Setups zur Aktualisierung bereits installierter KSR-Software sowie der aktueller Stand.

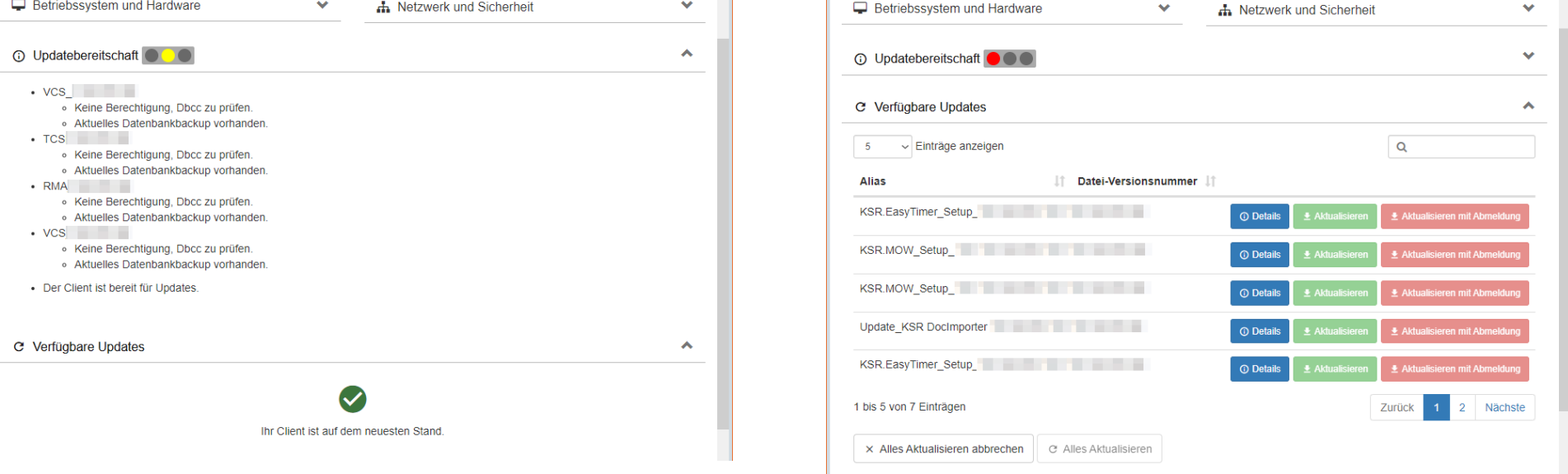

 $\mathbb T$ 

 $\blacksquare$ 

### Installierbare und Installierte KSR-Software

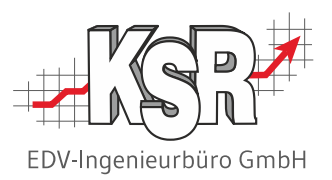

Standardmäßig werden die Software-Produkte des Herstellers "KSR" aufgelistet.

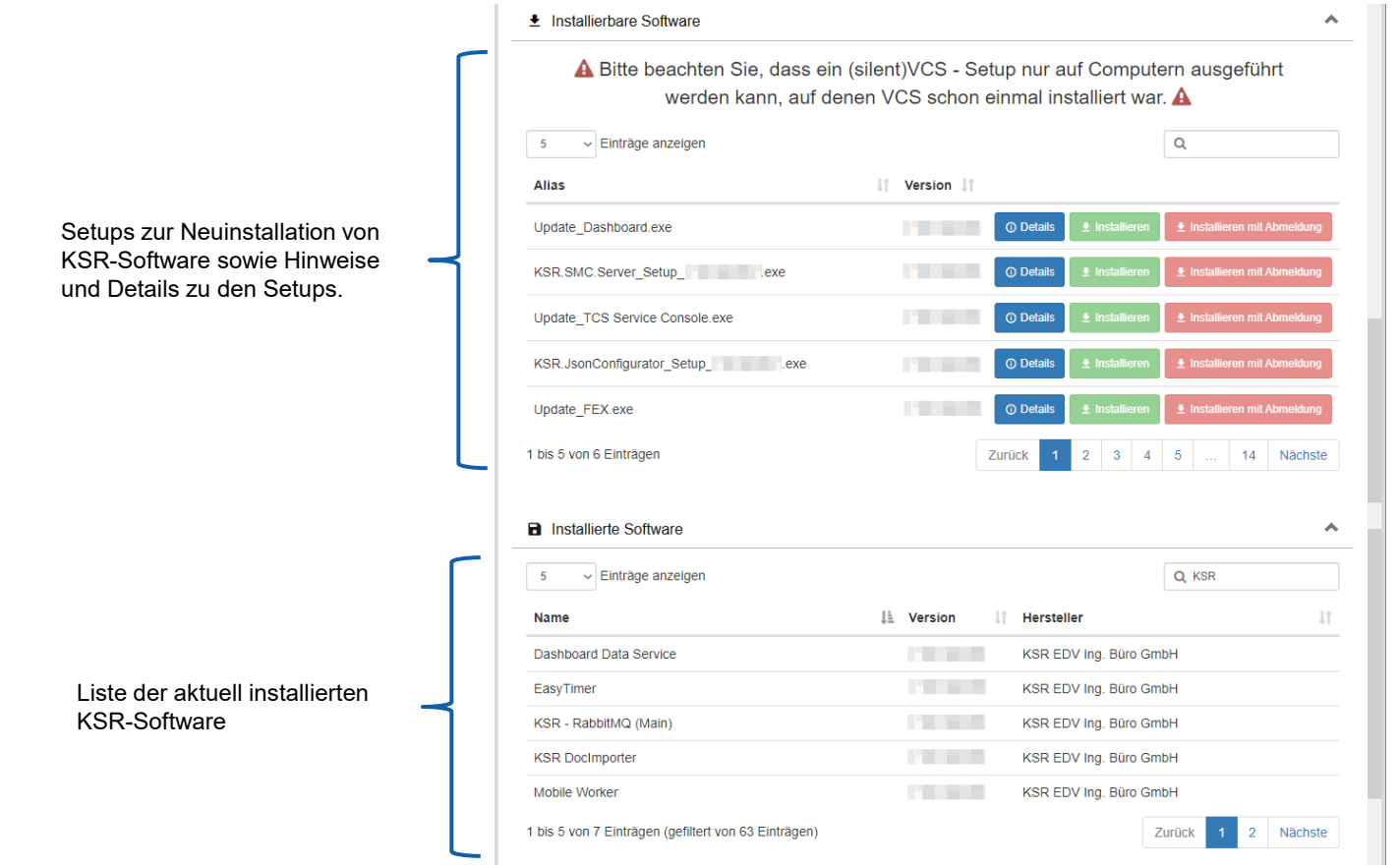

### Taskverlauf und Protokoll

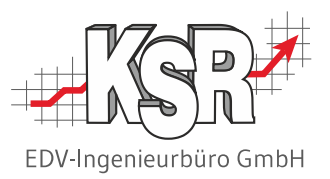

Im Taskverlauf werden Events angezeigt. Das Protokoll zeigt alle Statusänderungen des Computers mit Datum und Uhrzeit an.

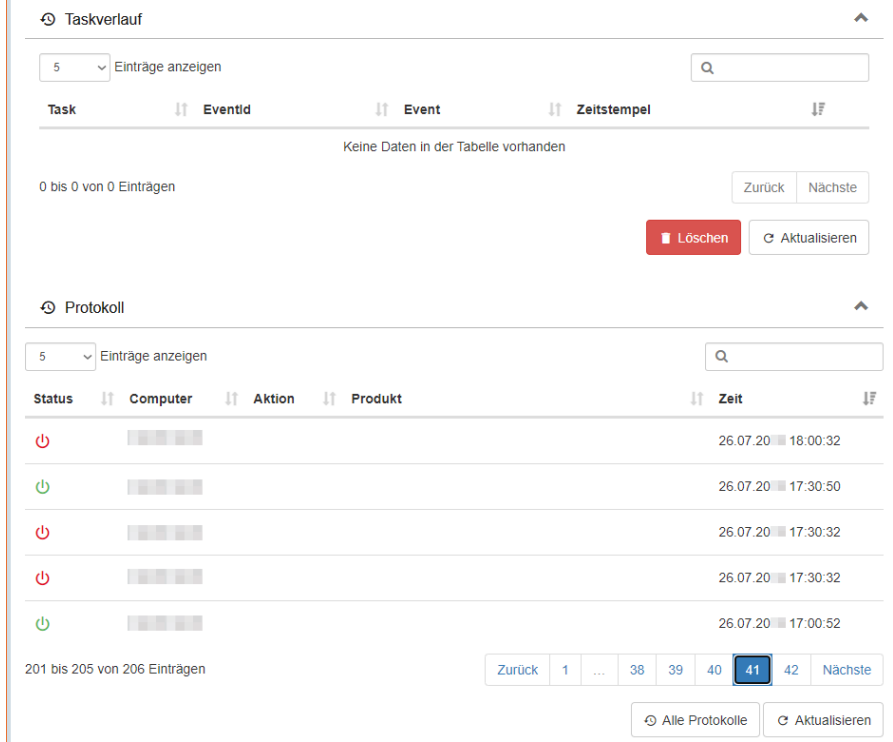

#### Systeminfo-Liste - Infos zu Programmen und Arbeitsplätzen

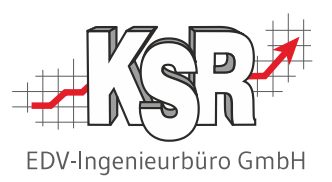

# i SystemInfo

Öffnen Sie die Netzwerkübersicht und klicken Sie auf "Systeminfo". In der Systeminfo-Liste finden Sie diese Informationen:

- Welche KSR-Programme sind installiert und wie oft?
- Welche Programme sind auf einem bestimmten Computer / Arbeitsplatz installiert?
- Auf welchen Computern / Arbeitsplätzen sind die KSR-Programme installiert?

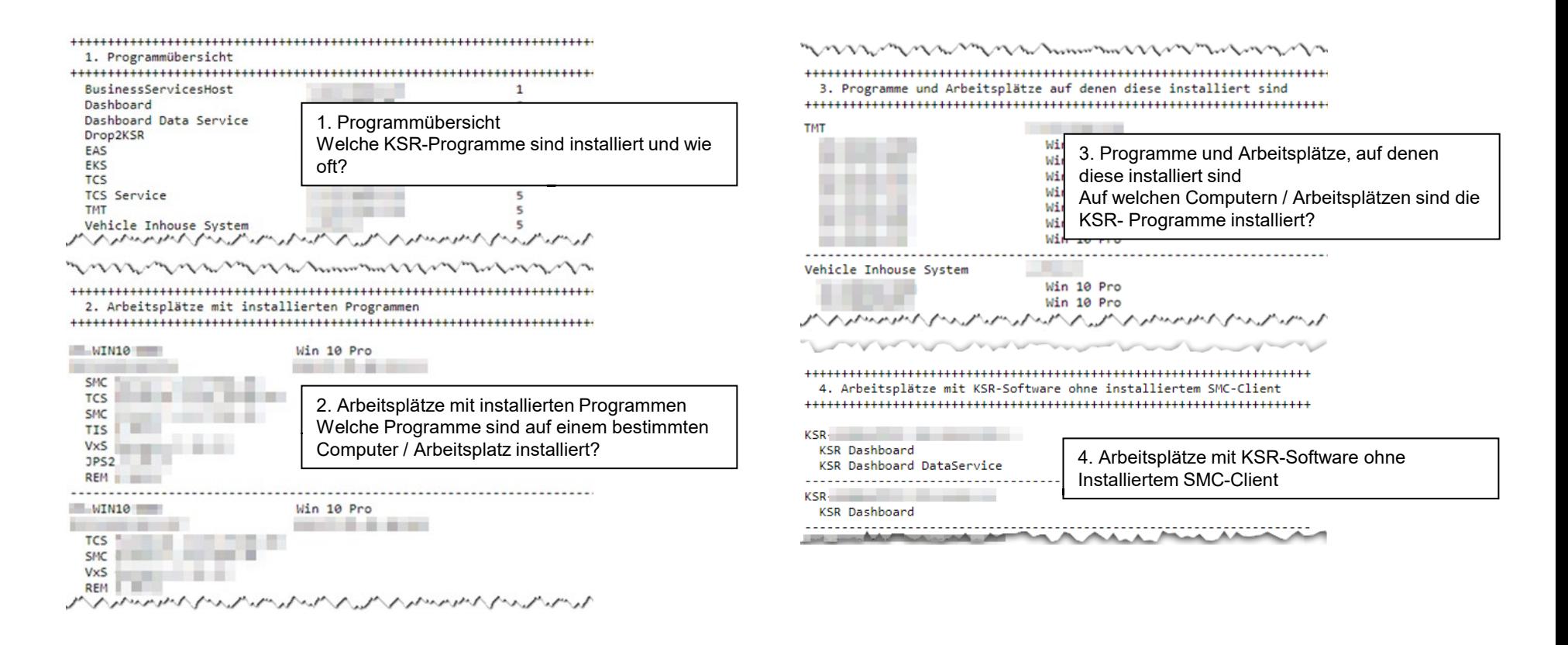

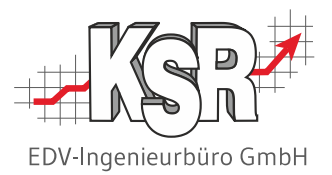

# Update-Assistent

## Installation der KSR Updates

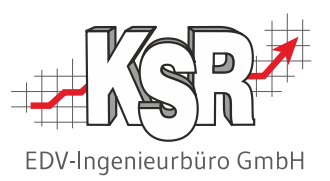

#### G Update-Assistent

Mit dem SMC Updateassistenten ist das regelmäßige Aktualisieren der KSR-Programme so einfach wie nie zuvor.

- Alle verfügbaren Updates werden direkt zur Verfügung gestellt
- **Alle relevanten PCs werden angezeigt**

Eine einfache Ampel zeigt, ob alle Voraussetzungen stimmen oder ob es ggf. Dinge zu prüfen gibt. Lassen Sie sich mit dem Video im HELP-Artikel ["Updates mit dem SMC Updateassistenten installieren -](https://help.ksredv.de/de_DE/165490-service/smc-updateassistent) Video" zeigen, wie das funktioniert.

#### Updates  $\mathbb G$

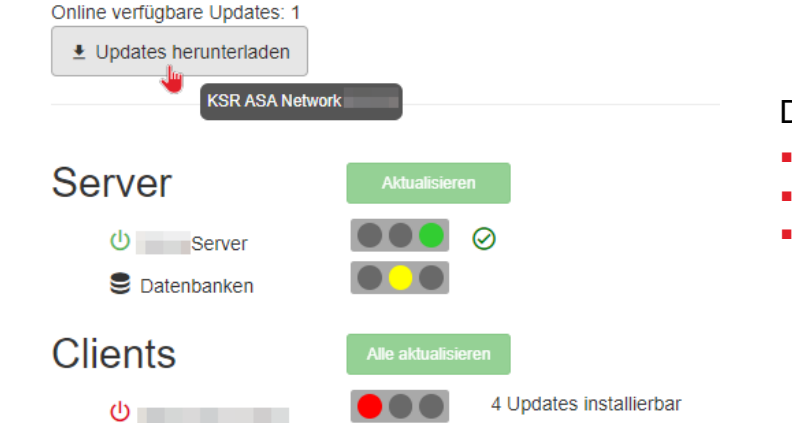

Die **Updatebereitschaft** wird durch die Ampel angezeigt:

- Grün: Es gibt keine Probleme; Updates installierbar
- Gelb: Es liegen Warnungen vor, ein Update wäre aber möglich
- Rot: Update nicht möglich auf diesem Computer

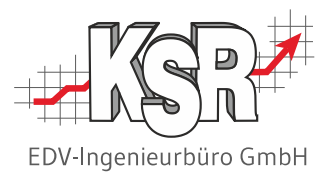

# KSR-Software Updates überwachen

 $A$ ,  $B$   $A$   $B$   $KSR \vee$ 

#### Verfügbare Produktaktualisierungen

Im Bereich "Produktaktualisierungen" werden alle aktuellen KSR-Setup-Dateien angezeigt, die zur Aktualisierung oder Neuinstallation bereit stehen.

**Hinweis:** Nutzen Sie zur Installation den Update-Assistenten. Lassen Sie sich mit dem Video im HELP-Artikel "[Updates mit dem SMC Updateassistenten installieren -](https://help.ksredv.de/de_DE/165490-service/smc-updateassistent) Video" zeigen, wie das funktioniert.

C Aktualisierungen | Dateimanager  $\frac{1}{26}$  Netzwerk  $\sim$  2. Benutzer 2 Rollen und Rechte  $\bullet$  Lizenzen

Diese Ansicht dient der Kontrolle.

SMC |

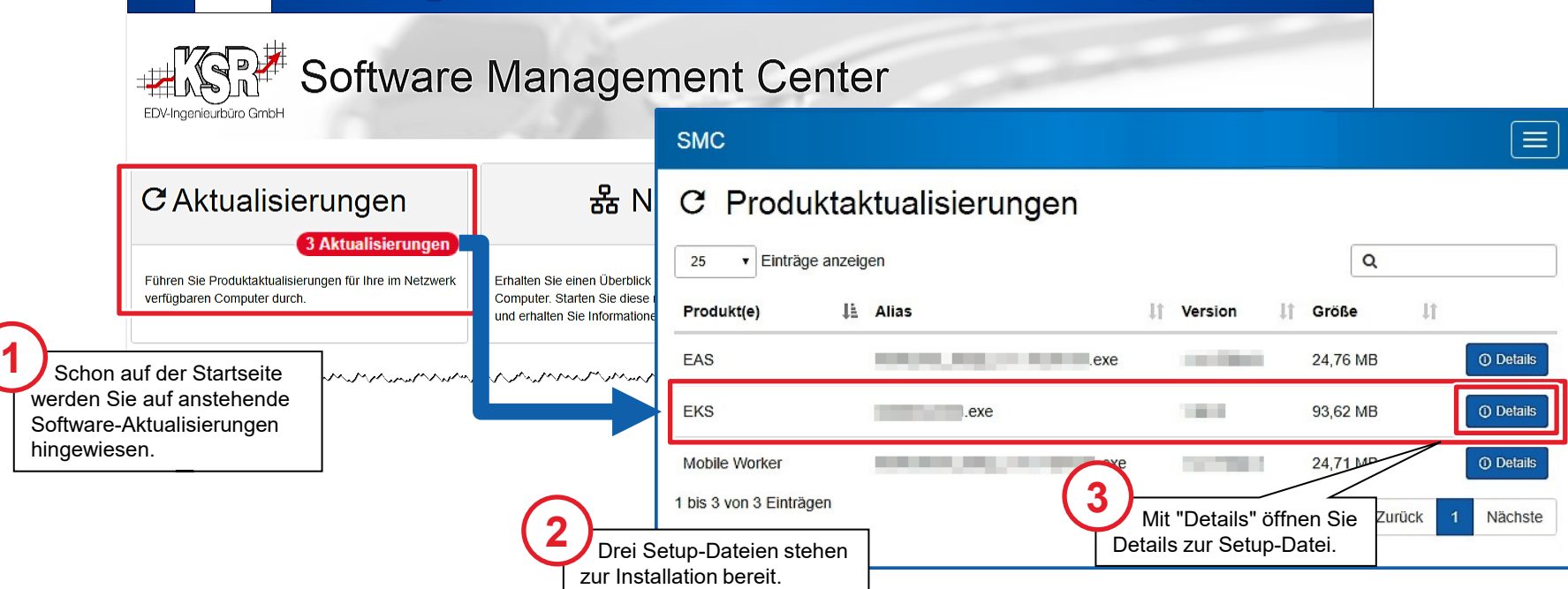

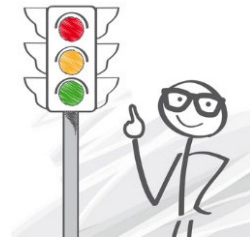

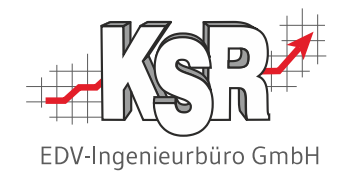

#### Details zu den Aktualisierungen

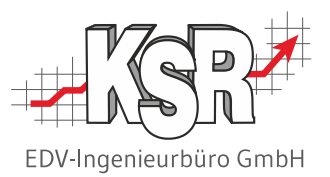

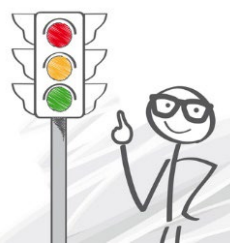

**Hinweis:** Nutzen Sie zur Installation den Update-Assistenten. Lassen Sie sich im Video des HELP-Artikels ["Updates mit dem SMC Updateassistenten installieren -](https://help.ksredv.de/de_DE/165490-service/smc-updateassistent) Video" zeigen, wie das funktioniert.

Diese Ansicht dient der Kontrolle.

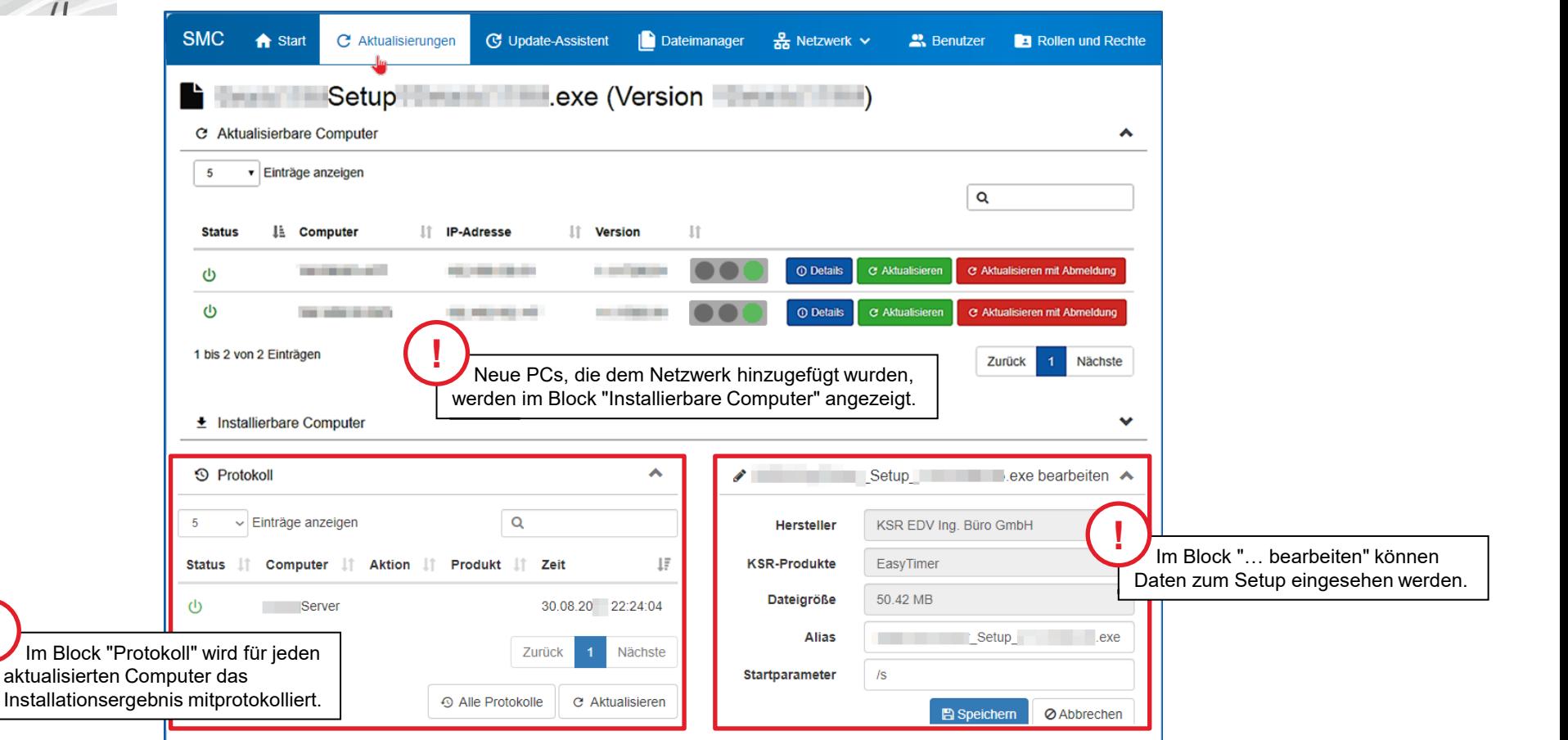

**!**

#### Benachrichtigungen

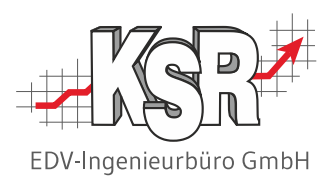

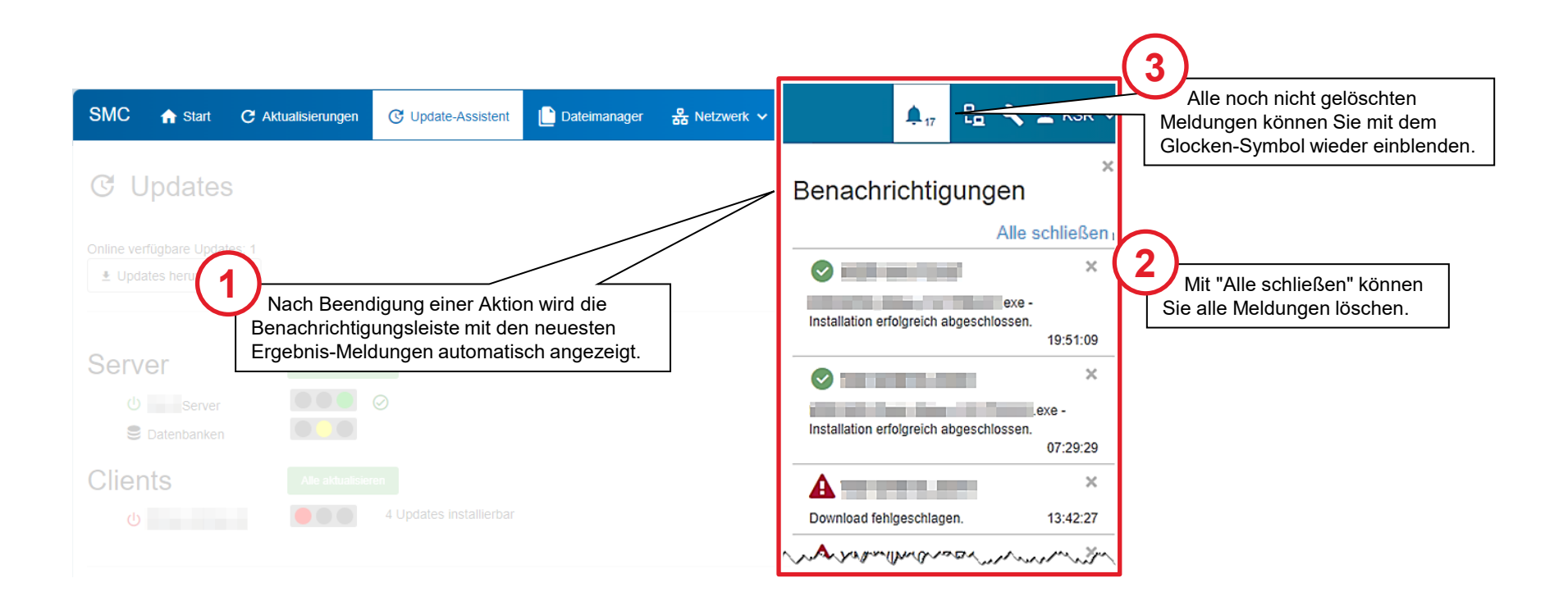

#### Dateimanager

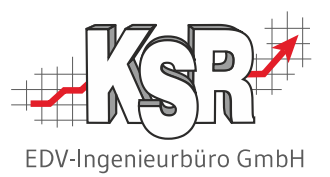

Da die Updates vollautomatisiert online bereitgestellt werden, ist das Hochladen über die "Dateiübertragung" in den Dateimanager nicht mehr erforderlich.

Um flexibel reagieren zu können, falls eine Software nicht online aktualisiert werden kann, wird der Dateimanager jedoch beibehalten.

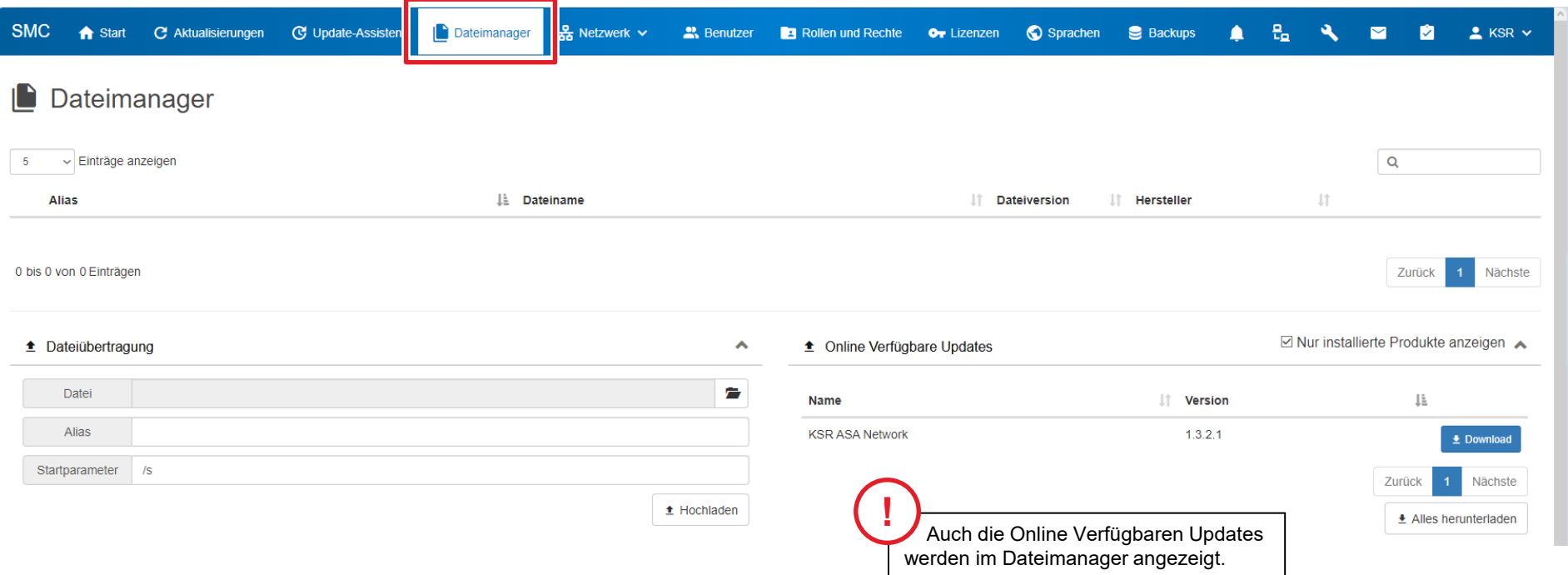

# KSR Produktlizenzen verwalten mit SMC

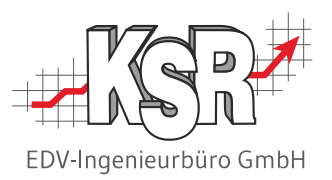

Von der Startseite (Schaltfläche "Lizenzen") oder über die Menüleiste öffnen Sie den Bereich "Ihre Lizenzen im Überblick". Hier sehen Sie Ihre KSR-Produktlizenzen, können neue Lizenzen herunterladen und diese den Benutzern zuordnen.

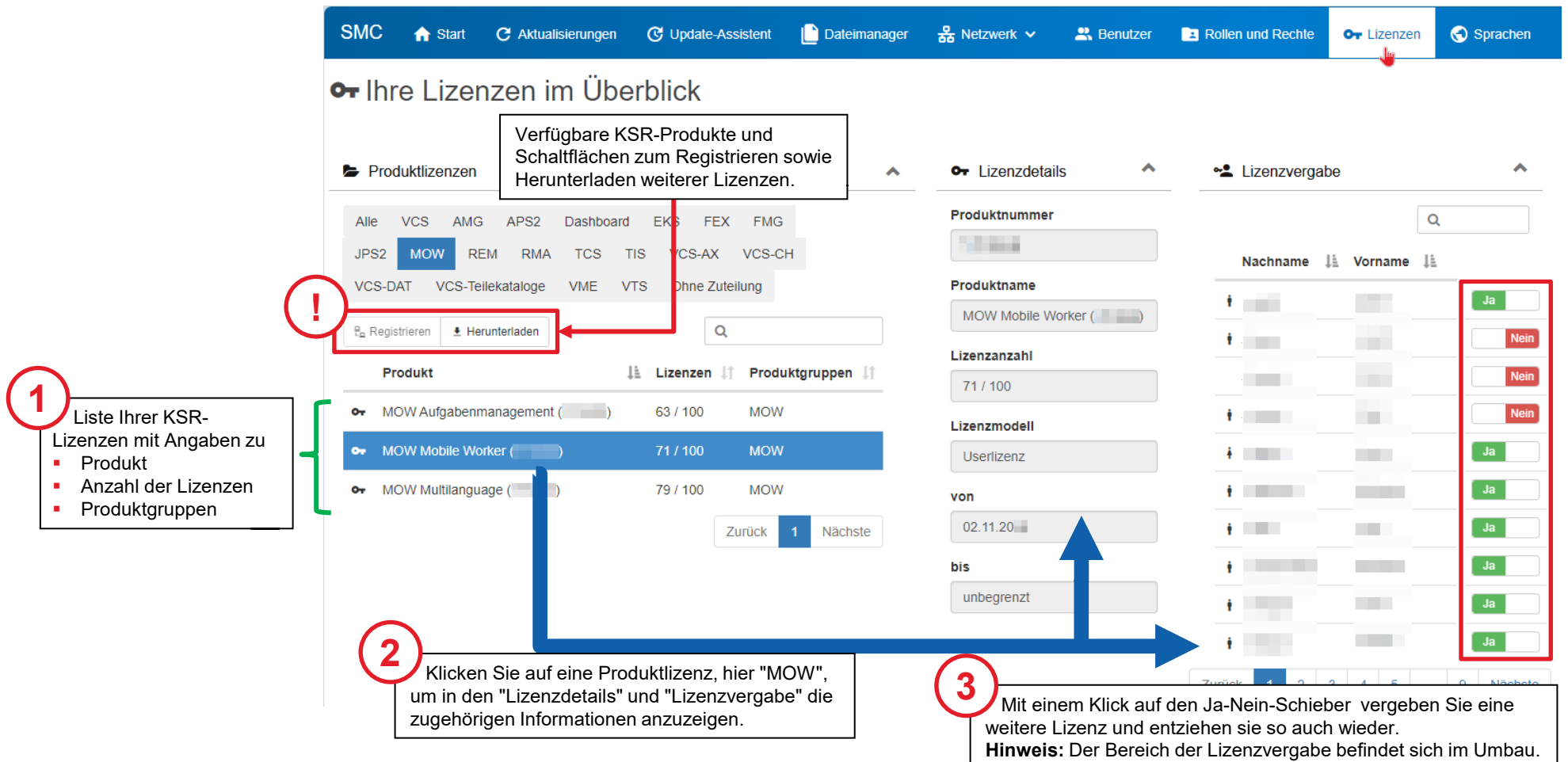

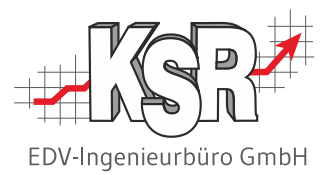

# SMC einrichten - Vorbereitende Arbeiten

### Verbindungen verwalten

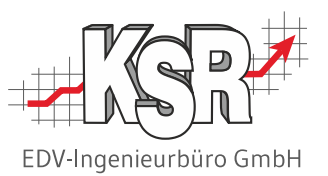

Von der Startseite (Schaltfläche "Verbindungen") oder über das Symbol in der Menüleiste öffnen Sie "Verbindungen verwalten". **Hinweis:** Die Datenbankanbindungen werden vom KSR Support im SMC hinterlegt.

Hier werden Verbindungsdaten zu Diensten und Datenbanken der KSR-Produkte hinterlegt, um mit SMC zentral Datenbank-Sicherungen durchzuführen oder Dienste von SMC aus zu starten.

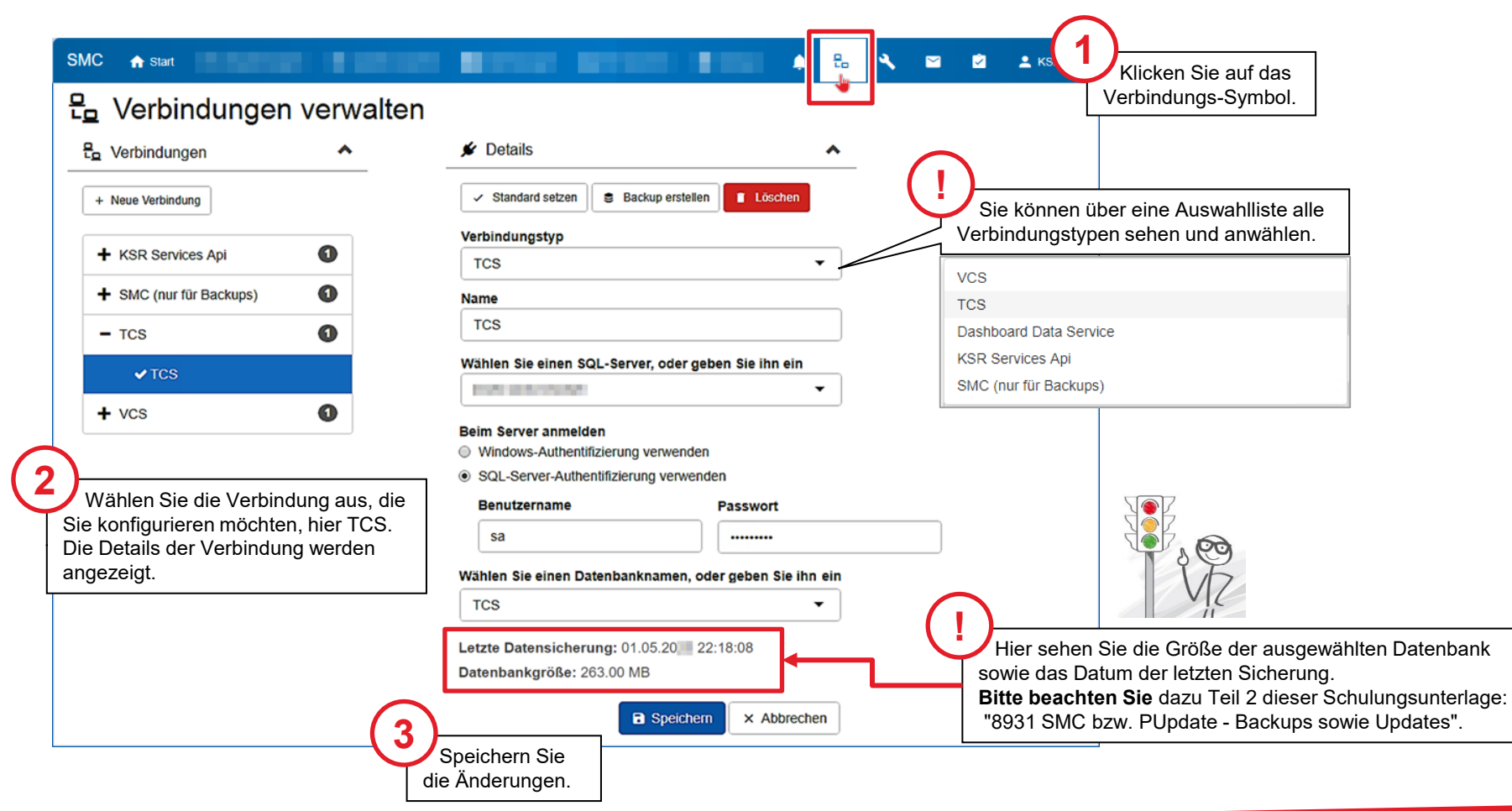

# AppLog-Clients - Applikationslogeinträge

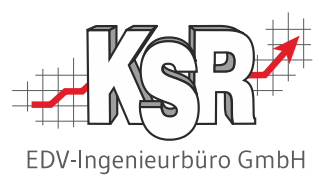

In "Werkzeuge" und der Rubrik "App-Log Clients" erhalten Sie Einblick auf die Applikationslogeinträge. Diese Übersicht zeigt an, auf welchen Computern mit KSR-Programmen der SMC-Client installiert ist.

- **Info:** Jedes KSR-Programm protokolliert beim Programmstart, von welchem Computer es gestartet wurde. Anhand dieser Protokolle (= "Applikationslog") wird die Übersicht erstellt.
- **Hinweis:** Prüfen Sie vor der SMC-Client-Installation, ob das angezeigte KSR-Programm noch installiert ist oder inzwischen deinstalliert wurde.

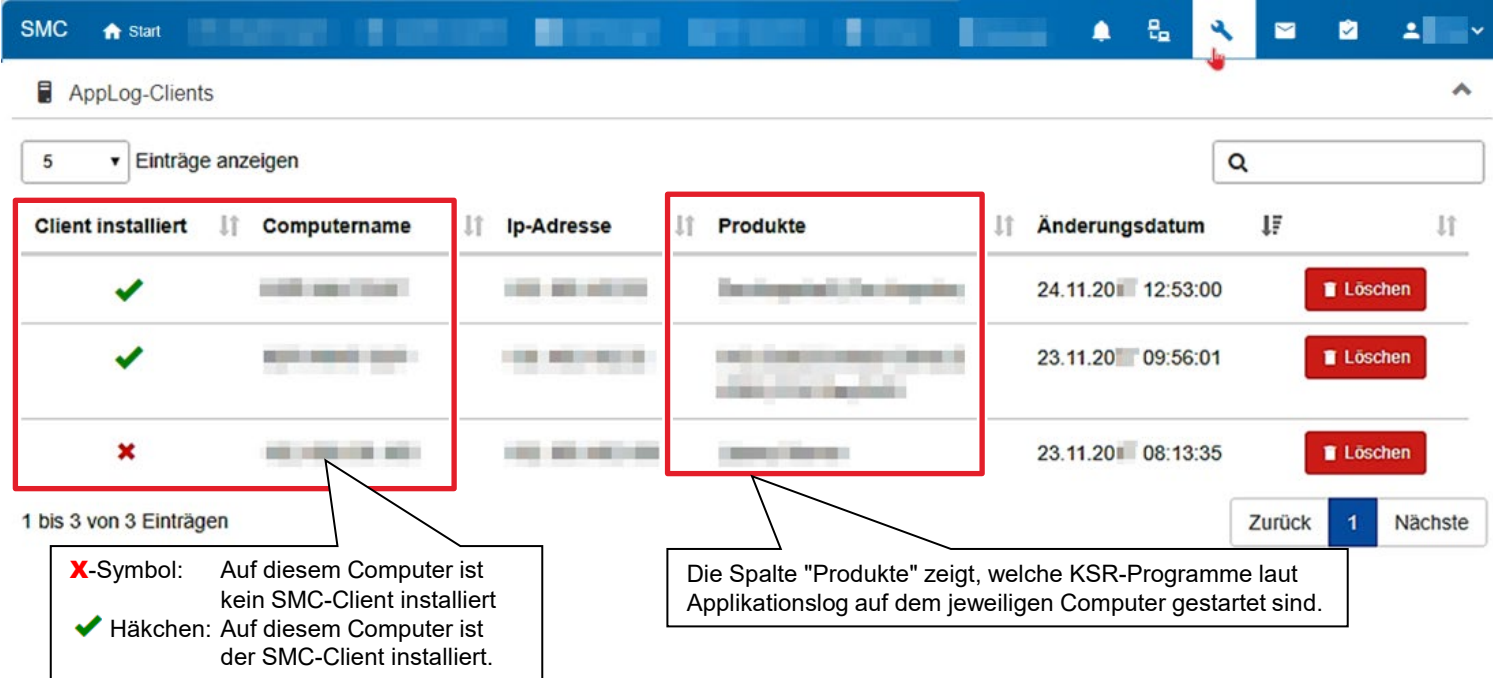

#### Benutzer verwalten

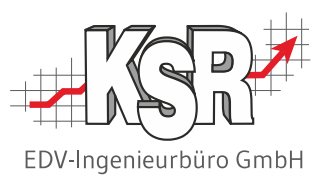

Von der Startseite öffnen Sie über "Benutzer" oder über die Menüleiste den Bereich "Benutzer verwalten". Hier können Sie zentral die Benutzer für alle webbasierenden KSR-Produkte (z. B. Mobile-Worker) erfassen und je Benutzer alle Informationen wie Lizenzvergabe, Rollenzugehörigkeit und Berechtigungen auf einen Blick sehen und bearbeiten.

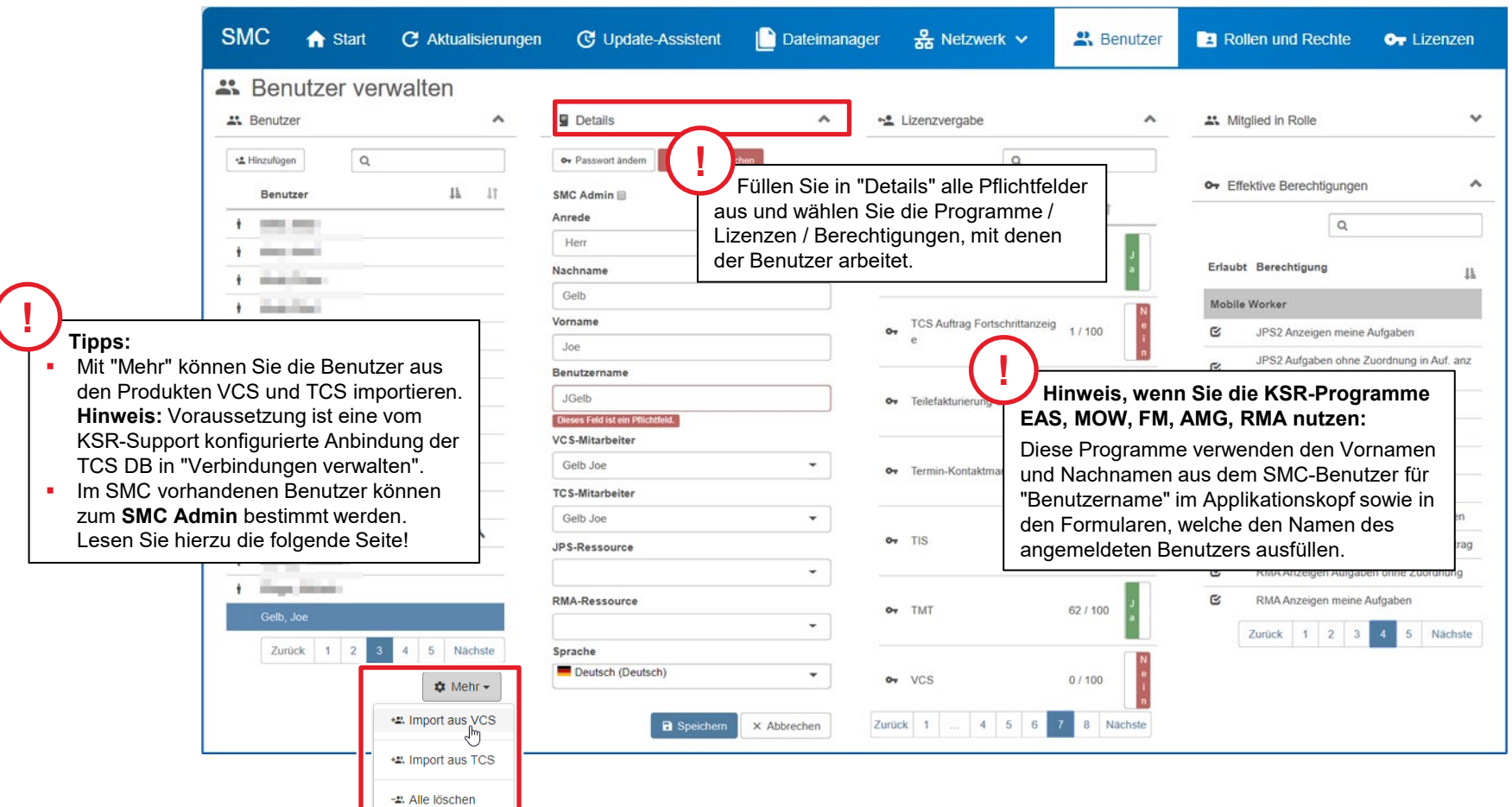

## Benutzer mit der Rolle "SMC Admin"

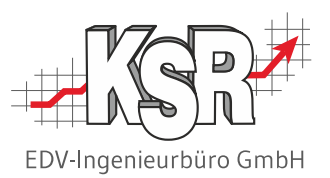

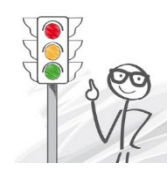

Aus den in SMC aufgelisteten Benutzern können Sie einen oder mehrere zu "SMC Admin" bestimmen.

Im Beispiel ist dies Herr Jupp Kala, der EDV-Mitarbeiter des Betriebs.

Empfehlenswert ist, dass zwei oder drei Personen die Verantwortung teilen. So können Sie sicherstellen, dass im Falle eines Urlaubs oder einer Krankheit ein Verantwortlicher für Ihr EDV-System "greifbar" ist.

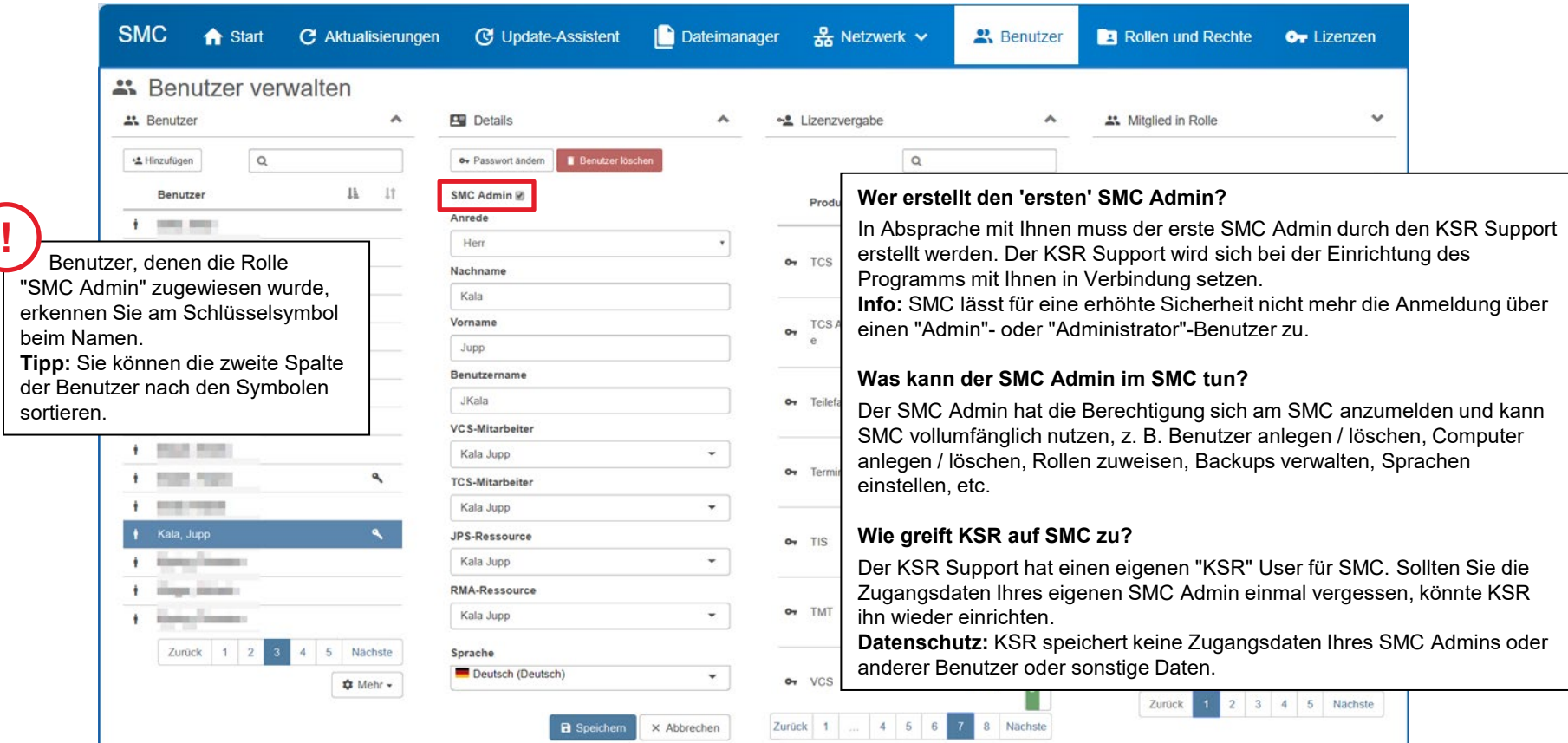

#### Rollen und Rechte verwalten

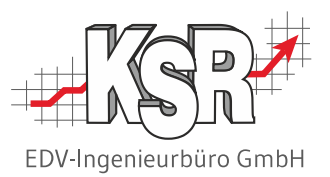

Von der Startseite (Schaltfläche "Rollen") oder über die Menüleiste öffnen Sie den Bereich "Rollen und Rechte verwalten". Hier können Sie zentral die Rollen und Rechte der Benutzer aller webbasierten KSR-Produkte festlegen, u.a. Mobile-Worker MOW, Werkstattkalender EasyTimer, Ressourcenmanager RMA.

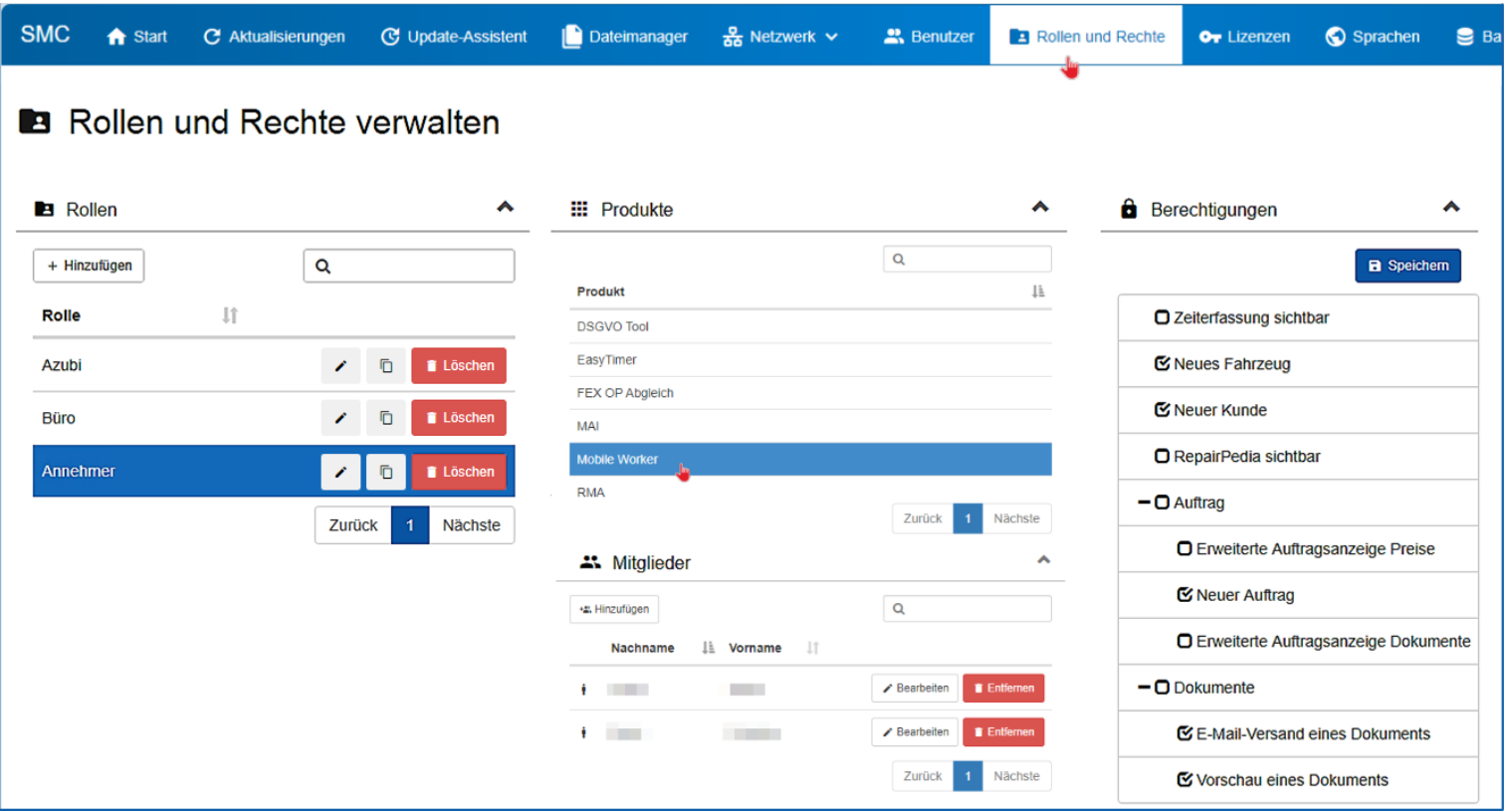

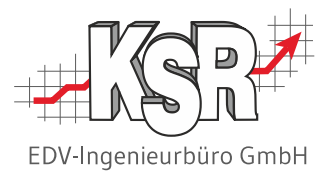

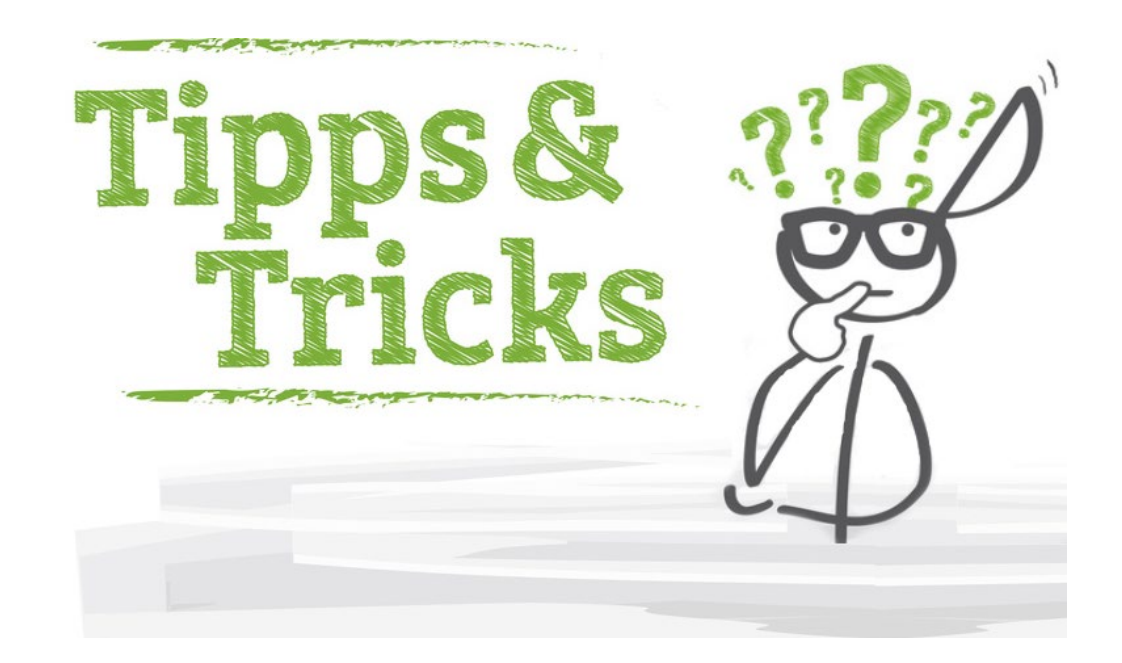

#### Grundlegende Bedienhinweise

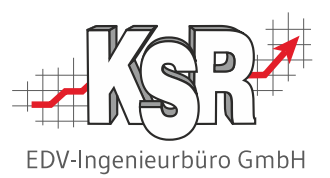

SMC ist ein webbasierendes Programm, das weitgehend selbsterklärend ist und in der Regel von versierten EDV-Administratoren bedient wird. Für einen schnelleren Einstieg werden hier dennoch einige ausgewählte Bedienelemente und Sachverhalte erklärt.

#### **Datenblöcke ein-/ausblenden durch auf-/zuklappen**

Je nachdem, ob Sie alles oder nur die momentan benötigten Daten sehen möchten und abhängig von Ihrer Bildschirmgröße können Sie ganze Datenblöcke ein- und ausblenden. Klicken Sie dazu auf die Pfeilsymbole , wie nachfolgend abgebildet.

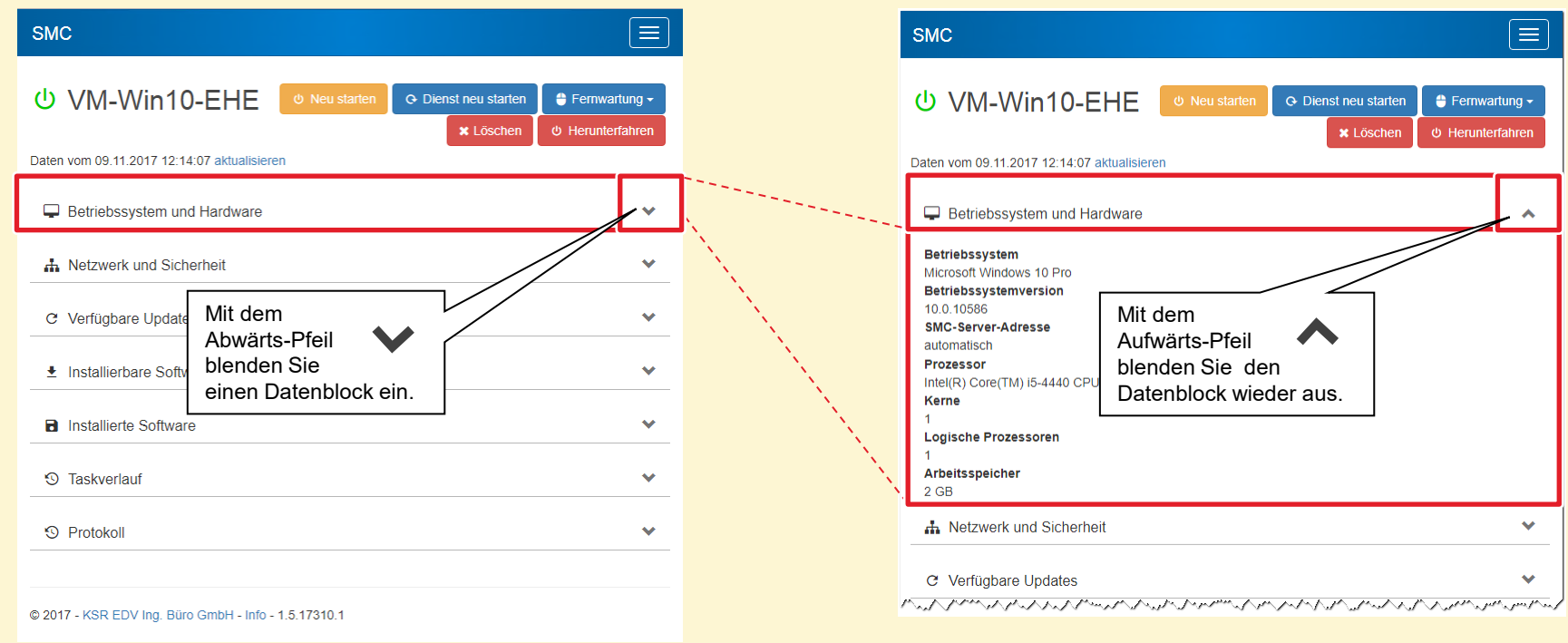

**Hinweis:** Die Datenblöcke sind standardmäßig aufgeklappt. Zur besseren Übersichtlichkeit werden sie im Folgenden häufig zugeklappt abgebildet.

## Flexible Darstellung der Benutzeroberfläche

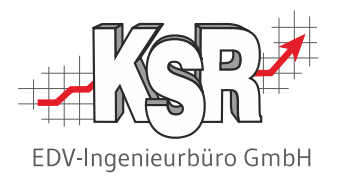

SMC passt sich automatisch an unterschiedliche Bildschirmgrößen an. Dazu werden von SMC die Datenblöcke umgeordnet und die Inhalte der Menü-Leiste werden durch ein Menü-Symbol ersetzt. Nachfolgend und nebenstehend sehen Sie konkrete Beispiele.

#### **Unterschiedliche Darstellung der Menü-Leiste bei verschiedenen Bildschirmbreiten.**

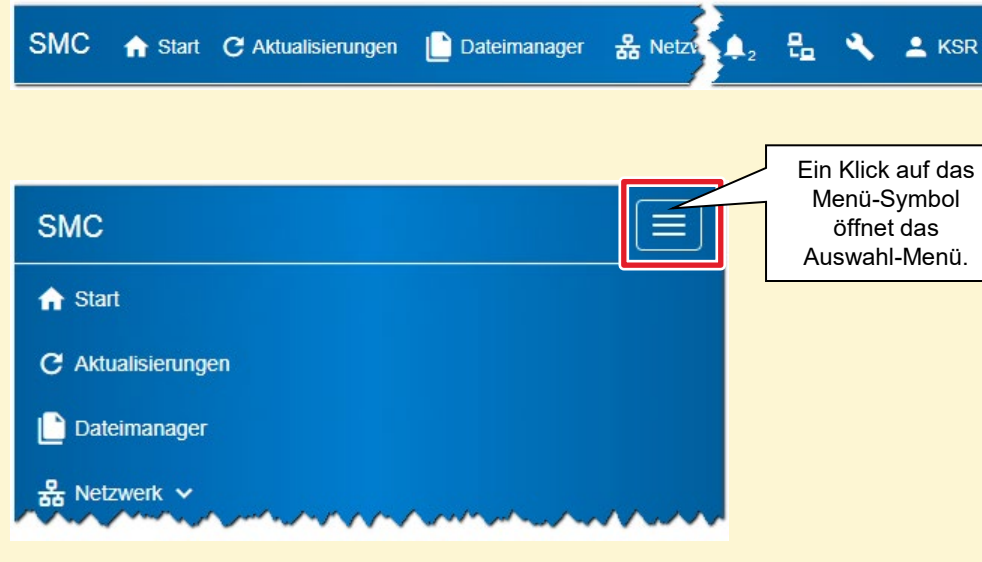

**Hinweis:** Aufgrund der o.g. Anpassungsautomatik können die in diesem Dokument abgebildeten Fenster anders aussehen, als auf Ihrem Computer. Die Anpassungsautomatik reagiert übrigens genauso auf manuelle Größenänderungen durch Ziehen mit der Maus.

#### **Unterschiedliche Darstellung von Fenster-Inhalten auf verschiedenen Bildschirmen**

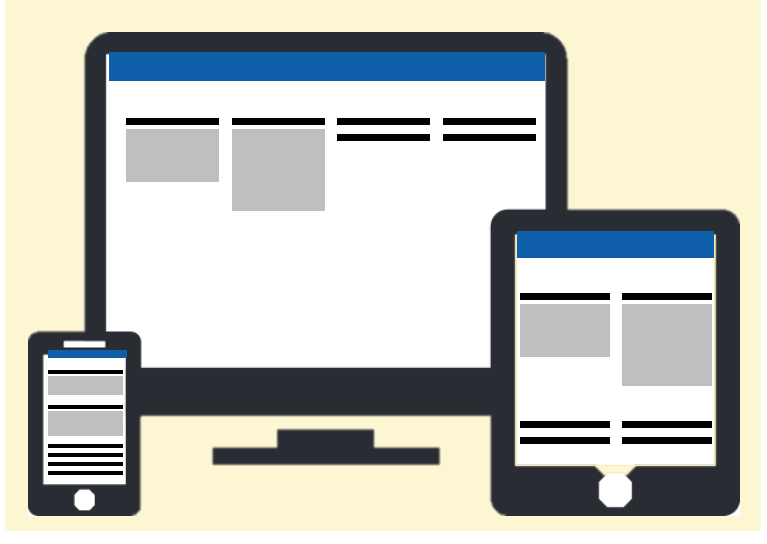

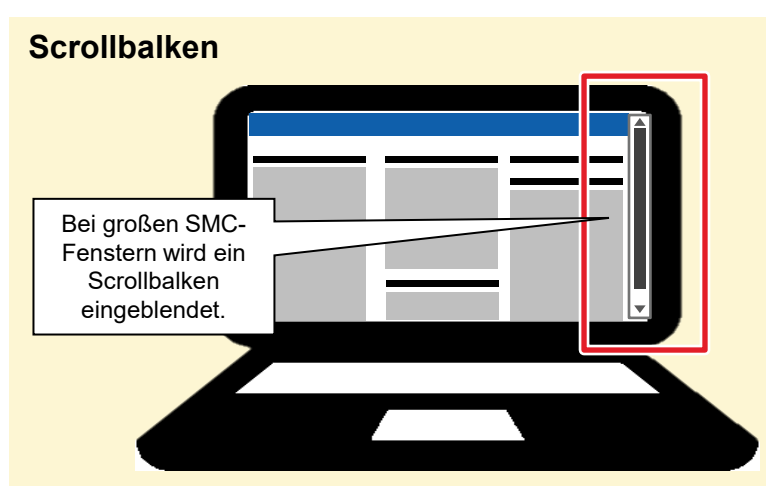

# Bereich "Werkzeuge" und Netzwerkübersicht bereinigen

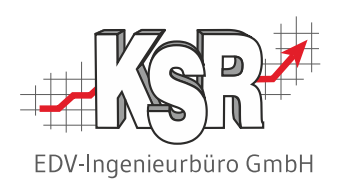

#### **Bereich "Werkzeuge"**

Hier finden Sie eine Auswahl nützlicher Hilfsfunktionen, die Sie bei Ihren Administrator-Aufgaben unterstützen:

- **Dienste auflisten**
- **Hostname aus IP-Adresse ermitteln**
- **-** Datenbank-Backups durchführen
- **AppLog-Clients**
- Verwendete Lizenzen
- Ping
- **IF-Adressen aus Hostname ermitteln**

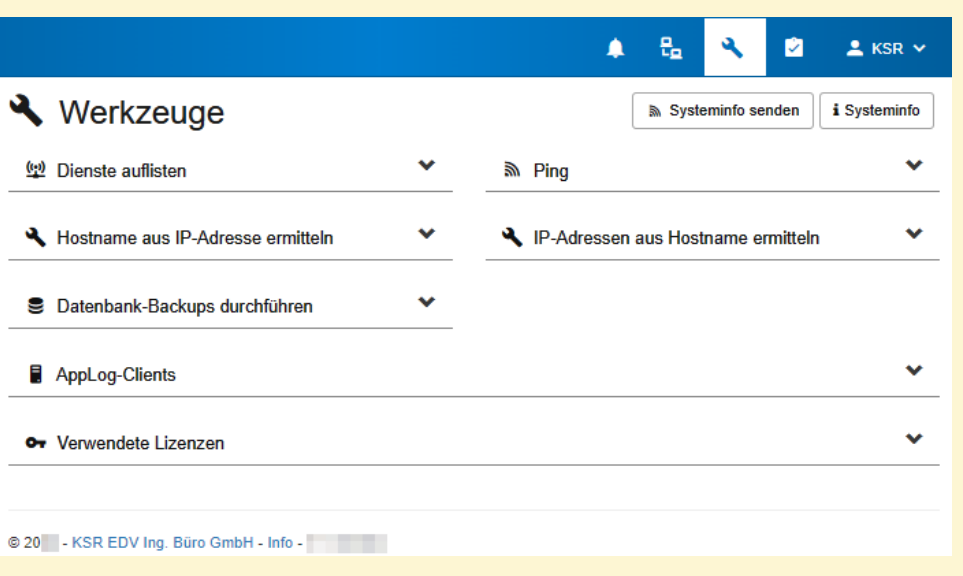

#### **Netzwerkübersicht bereinigen**

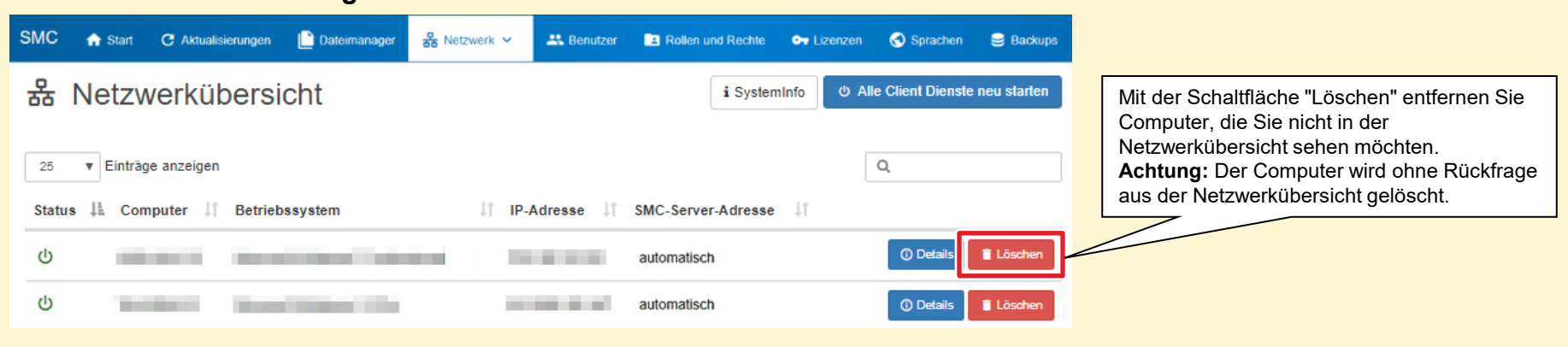

# Übersicht der Symbole in SMC

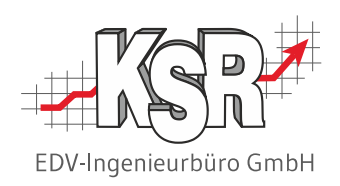

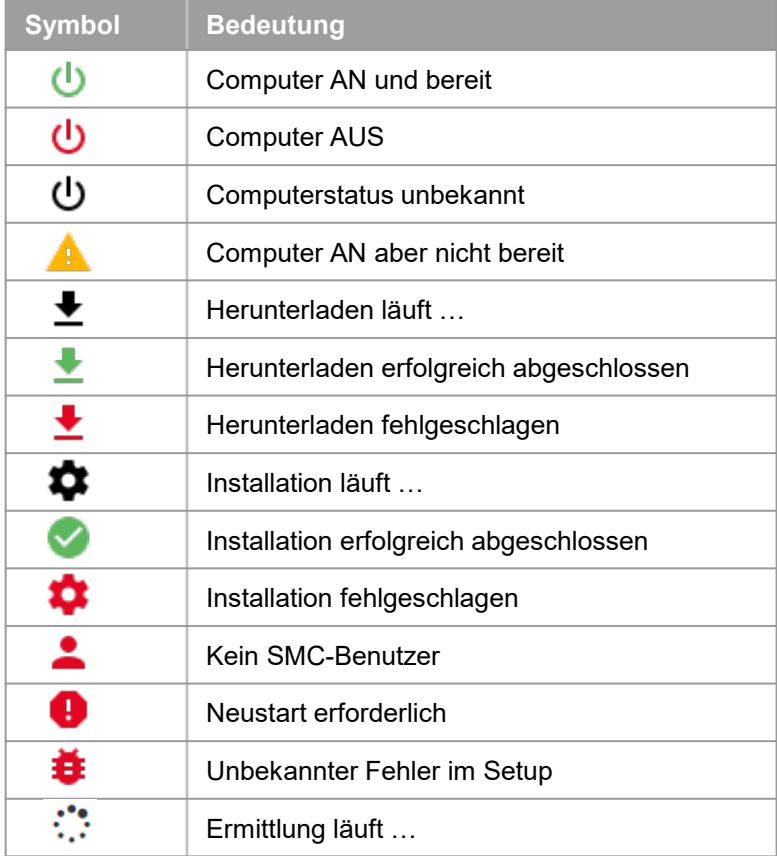

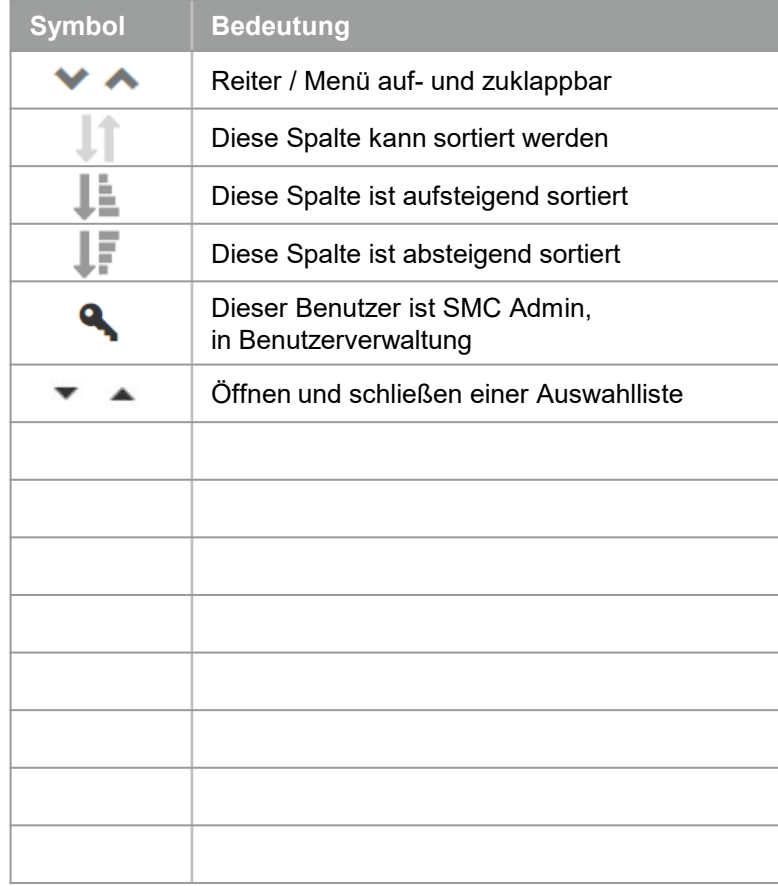

# Sprachen in SMC auswählen und den einzelnen Benutzern zuweisen

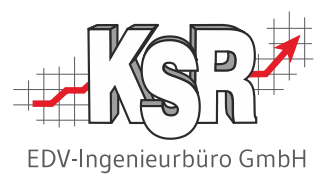

Verwalten Sie Ihre Sprachen und vergeben Sie diese an die Benutzer.

Öffnen Sie die Ansicht der Sprachen und wählen Sie alle Sprachen aus, die Sie Ihren Mitarbeitern zur Verfügung stellen möchten.

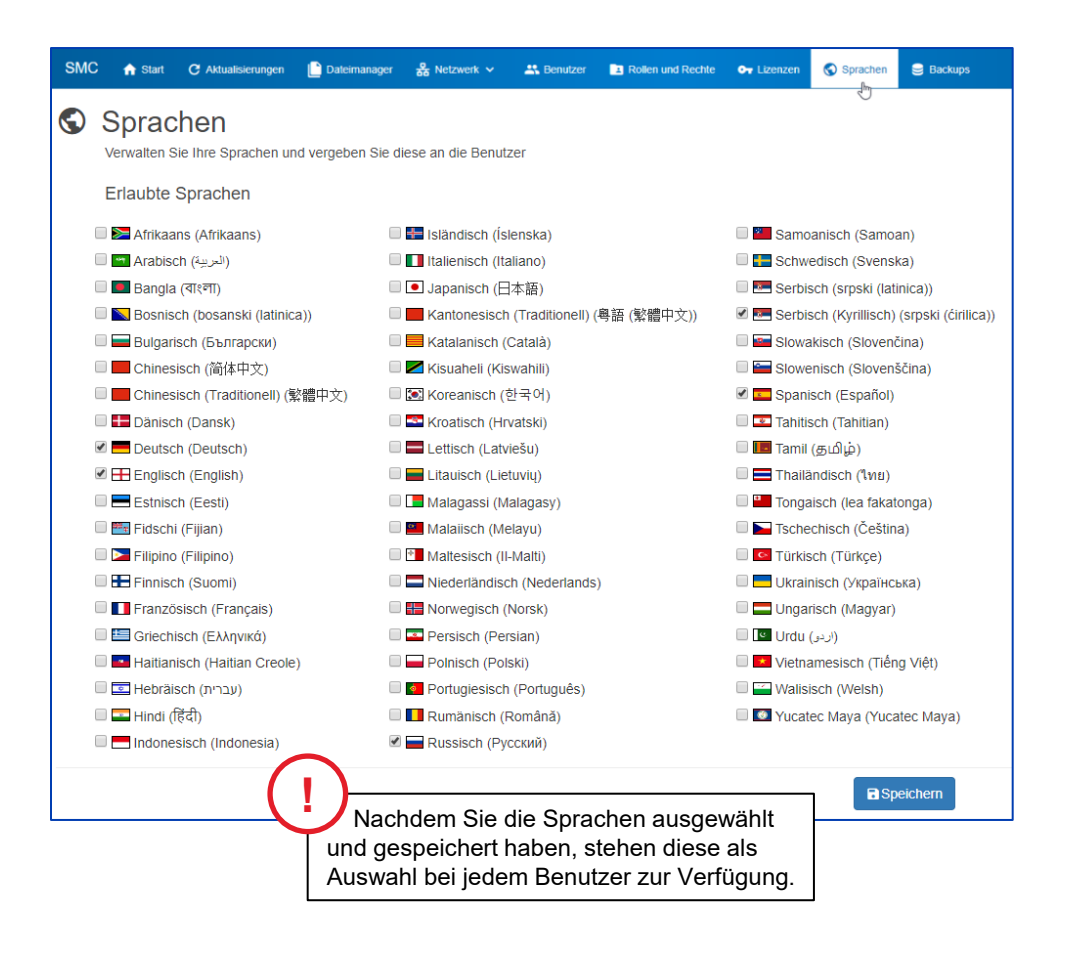

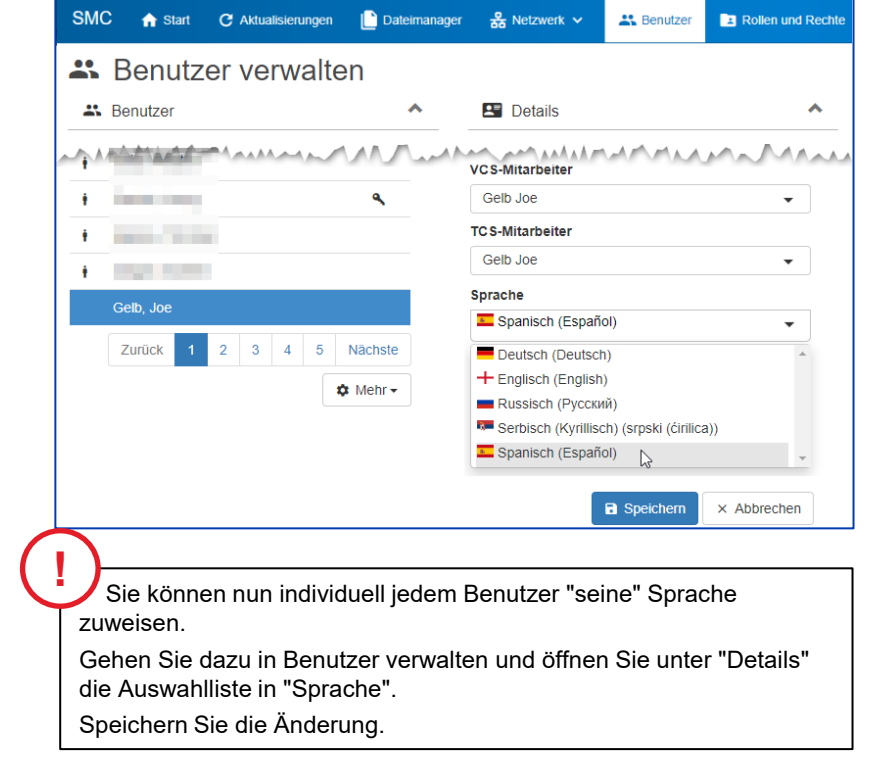

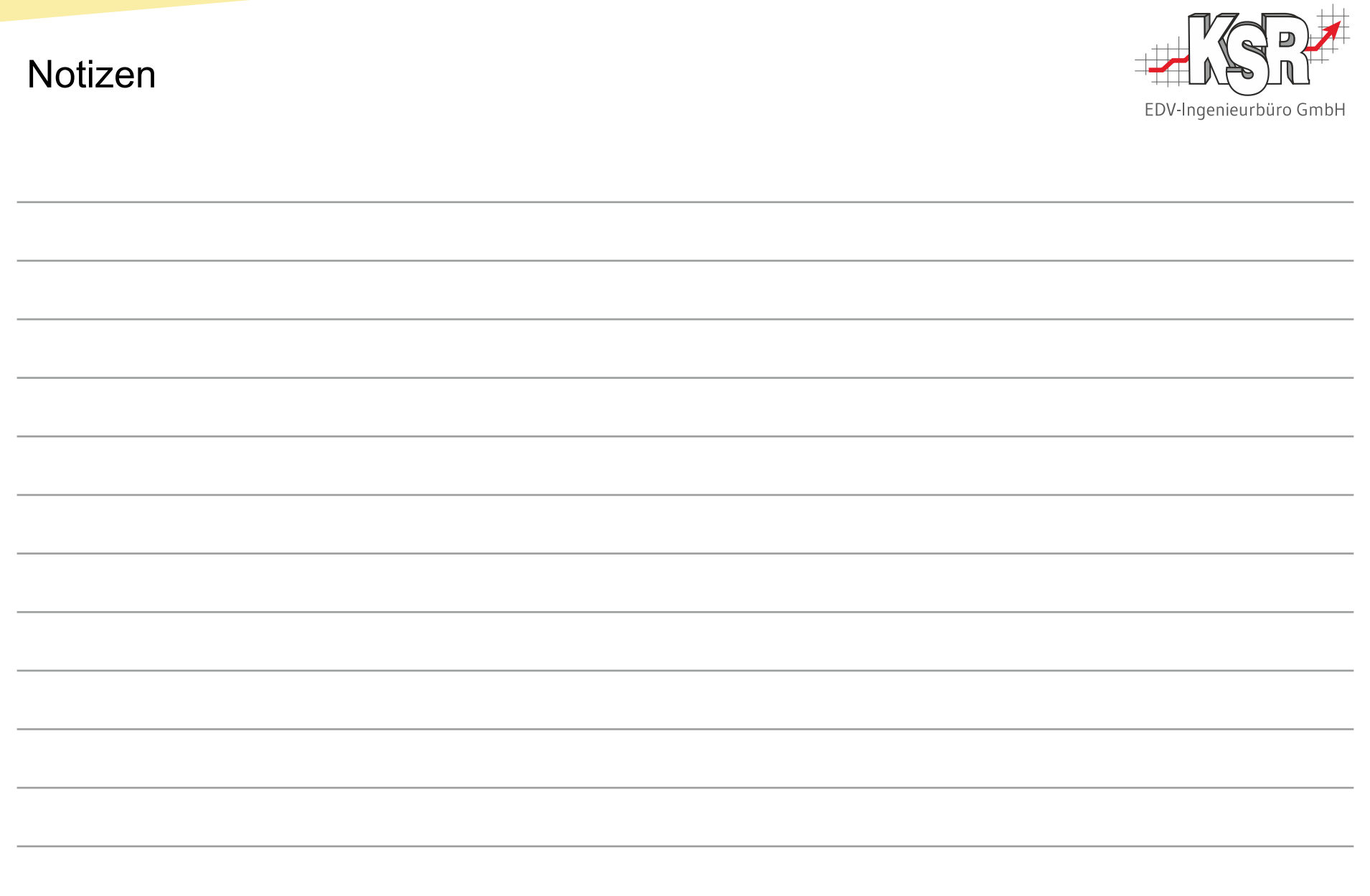

## Versionshistorie

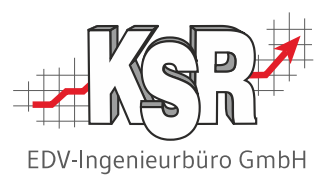

In der Versionshistorie sind Änderungen dieses Dokuments aufgeführt.

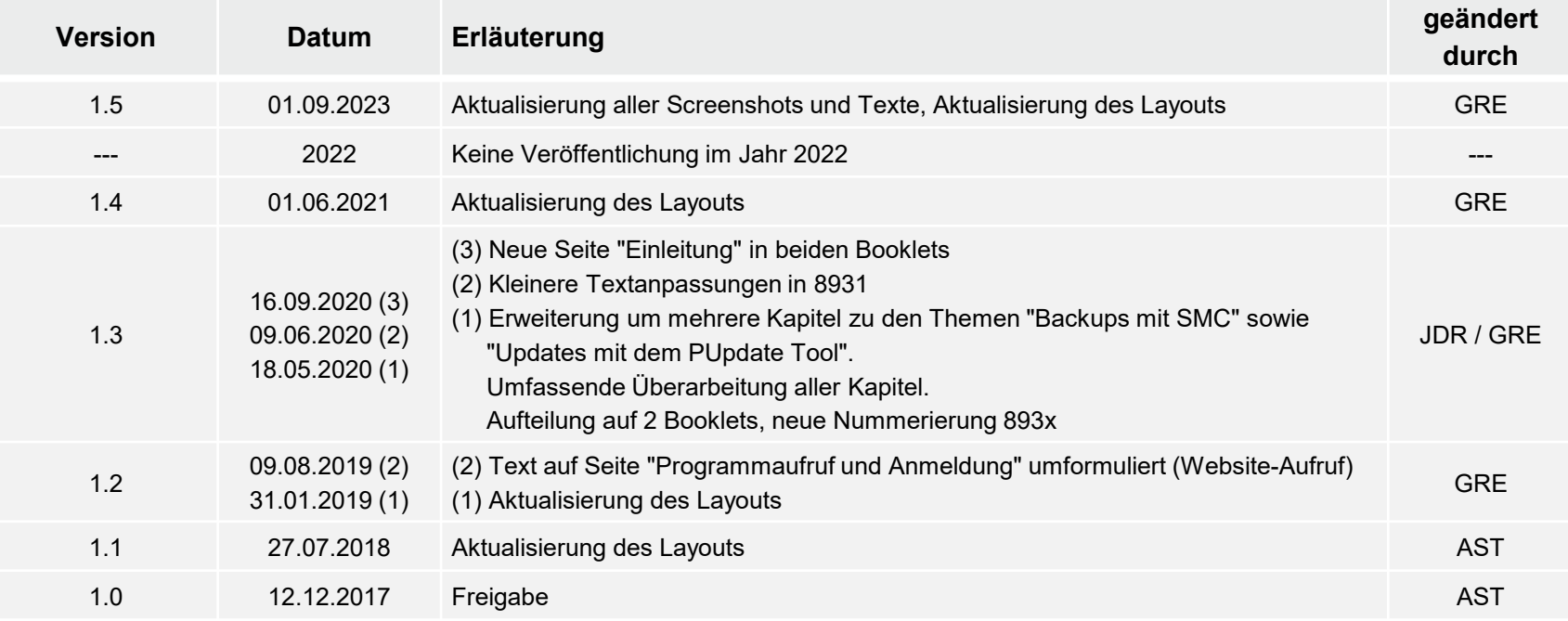

# Kontakt und Support

Sie haben Fragen, wir sind für Sie da!

#### . **KSR EDV-Ingenieurbüro GmbH**

Adenauerstraße 13/1 D-89233 Neu-Ulm

Sie erreichen uns **telefonisch** unter **+49 (0) 731 / 20 555 - 0** Per **Fax** unter **+49 (0) 731 / 20 555 - 450**

#### **Öffnungszeiten**

Montag - Donnerstag 08.00 bis 18.00 Uhr Freitag 08.00 bis 16.30 Uhr

# [KSR-Wissensdatenbank "HELP"](https://help.ksredv.de/)

Informieren Sie sich auf unserer Wissensdatenbank zu Neuerungen und Hilfestellungen zu den Produkten.

# Schulungen

Informieren Sie sich auf unserer Schulungs-Website über Schulungen vor Ort sowie Online-Schulungen.

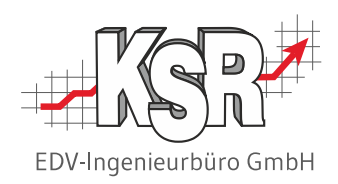

Erstellen Sie eine **Online Support Anfrage (OSA) [osa.ksredv.de](https://osa.ksredv.de/Login.aspx)** und wir rufen zurück

Direkt per **E-Mail [support@ksredv.de](mailto:support@ksredv.de)** » bei technischen Fragen, Support

#### **[info@ksredv.de](mailto:info@ksredv.de)**

» bei Fragen zu Angeboten und Preisen, Vertrieb » bei Fragen zu Rechnungen, Buchhaltung

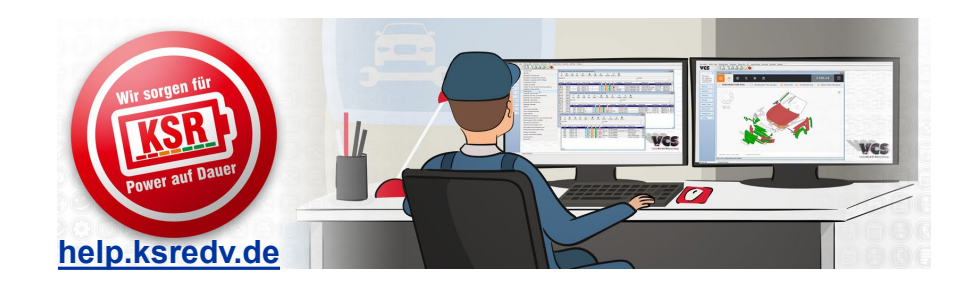

**[schulung.ksredv.de](https://www.ksredv.de/service/schulung/__Schulung.html)**

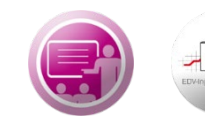

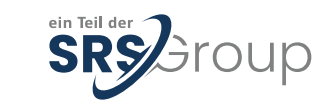